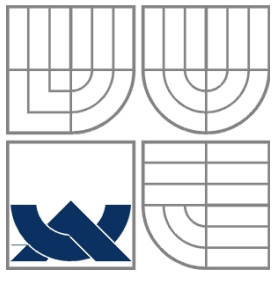

# VYSOKÉ UČENÍ TECHNICKÉ V BRNĚ

BRNO UNIVERSITY OF TECHNOLOGY

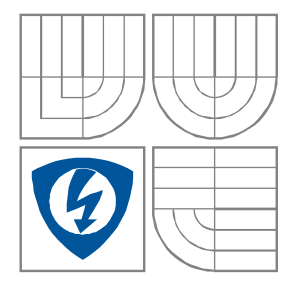

FAKULTA ELEKTROTECHNIKY A KOMUNIKAČNÍCH **TECHNOLOGIÍ** ÚSTAV AUTOMATIZACE A MĚŘICÍ TECHNIKY

FACULTY OF ELECTRICAL ENGINEERING AND COMMUNICATION DEPARTMENT OF CONTROL AND INSTRUMENTATION

# SENZORICKÝ SYSTÉM PRO ROBOTICKÝ PODVOZEK

SENSOR SYSTEM FOR ROBOTIC CHASSIS

#### BAKALÁŘSKÁ PRÁCE BACHELOR'S THESIS

AUTOR PRÁCE JAKUB HŮLKA AUTHOR

**SUPERVISOR** 

VEDOUCÍ PRÁCE Ing. STANISLAV KLUSÁČEK

BRNO 2012

## SENZORICKÝ SYSTÉM PRO ROBOTICKÝ PODVOZEK

#### **POKYNY PRO VYPRACOVÁNÍ:**

Seznamte se s problematikou řízení robotu. Vyberte vhodný univerzální podvozek a zvolte senzorický systém pro pohyb robotu v průmyslovém prostřední. Pro zvolené řešení navrhnete řídící systém, který zajistí obsluhu všech senzoru, ovládání motoru a dokáže komunikovat se vzdáleným operátorem.

V bakalářské práci se předpokládá realizace hardware navrženého robotického podvozku, implementace software pro zvolené řešení a vytvoření ovládacího programu pro operátorské řízení pomocí PC. Práce bude realizována ve spolupráci s UTEE.

#### **DOPORUCENÁ LITERATURA:**

- [1] Novák, P. Mobilní roboty pohony, senzory, řízení. Praha : BEN technická literatura, 2005. ISBN 80-7300-141-1
- [2] Mikroprocesorová technika [online]. 2009 [cit. 2010-05-20]. BMPT. Dostupné z WWW:[<http://www.urel.feec.vutbr.cz/BMPT/index.php?strana=5&lang=CS>](http://www.urel.feec.vutbr.cz/BMPT/index.php?strana=5&lang=CS).

#### **Abstrakt**

Tato bakalářská práce se zabývá výběrem vhodného robotického podvozku pro průmyslové prostředí. Tento podvozek je dále rozšířen o senzorický systém, který zajišťuje interakci robotu s okolím. Pro navrženou koncepci je vytvořena vlastní řídící deska, která obstarává obsluhu senzorů a ostatních periferií. Dále je zde popsán vývoj programu do PC pro operátorské řízení robotu.

#### **Klíčová slova**

Robot, senzor, řídící, PIC, mikroC, autonomní

#### **Abstract**

This thesis deals with selection of a suitable robotic undercart for industrial environments. This undercart is further enhanced by a sensory system, that provides interaction with the robot's surroundings. For the proposed scheme is created its own control board, that performs service sensors and other peripherals. There is also described development of the program to your PC for operator control the robot.

#### **Keywords**

Robot, sensor, control, PIC, mikroC, autonomous

## **Bibliografická citace:**

HŮLKA, J. SENZORICKÝ SYSTÉM PRO ROBOTICKÝ PODVOZEK. Brno: Vysoké učení technické v Brně, Fakulta elektrotechniky a komunikačních technologií, 2012. 59s. Vedoucí bakalářské práce byl Ing. Stanislav Klusáček.

#### **Prohlášení**

"Prohlašuji, že svou bakalářskou práci na téma SENZORICKÝ SYSTÉM PRO ROBOTICKÝ PODVOZEK jsem vypracoval samostatně pod vedením vedoucího bakalářské práce a s použitím odborné literatury a dalších informačních zdrojů, které jsou všechny citovány v práci a uvedeny v seznamu literatury na konci práce.

Jako autor uvedené bakalářské sem práce dále prohlašuji, že v souvislosti s vytvořením této bakalářské práce jsem neporušil autorská práva třetích osob, zejména jsem nezasáhl nedovoleným způsobem do cizích autorských práv osobnostních a jsem si plně vědom následků porušení ustanovení § 11 a následujících autorského zákona č. 121/2000 Sb., včetně možných trestněprávních důsledků vyplývajících z ustanovení části druhé, hlavy VI. díl 4 Trestního zákoníku č. 40/2009 Sb.

V Brně dne: **28. května 2012** …………………………

podpis autora

## **Poděkování**

Děkuji vedoucímu bakalářské práce Ing. Stanislavovi Klusáčkovi a konzultantovi Ing. Martinu Friedlovi za jejich účinnou metodickou, pedagogickou a odbornou pomoc a další cenné rady při zpracování mé bakalářské práce.

V Brně dne: 28**.května 2012** …………………………

podpis autora

# Obsah

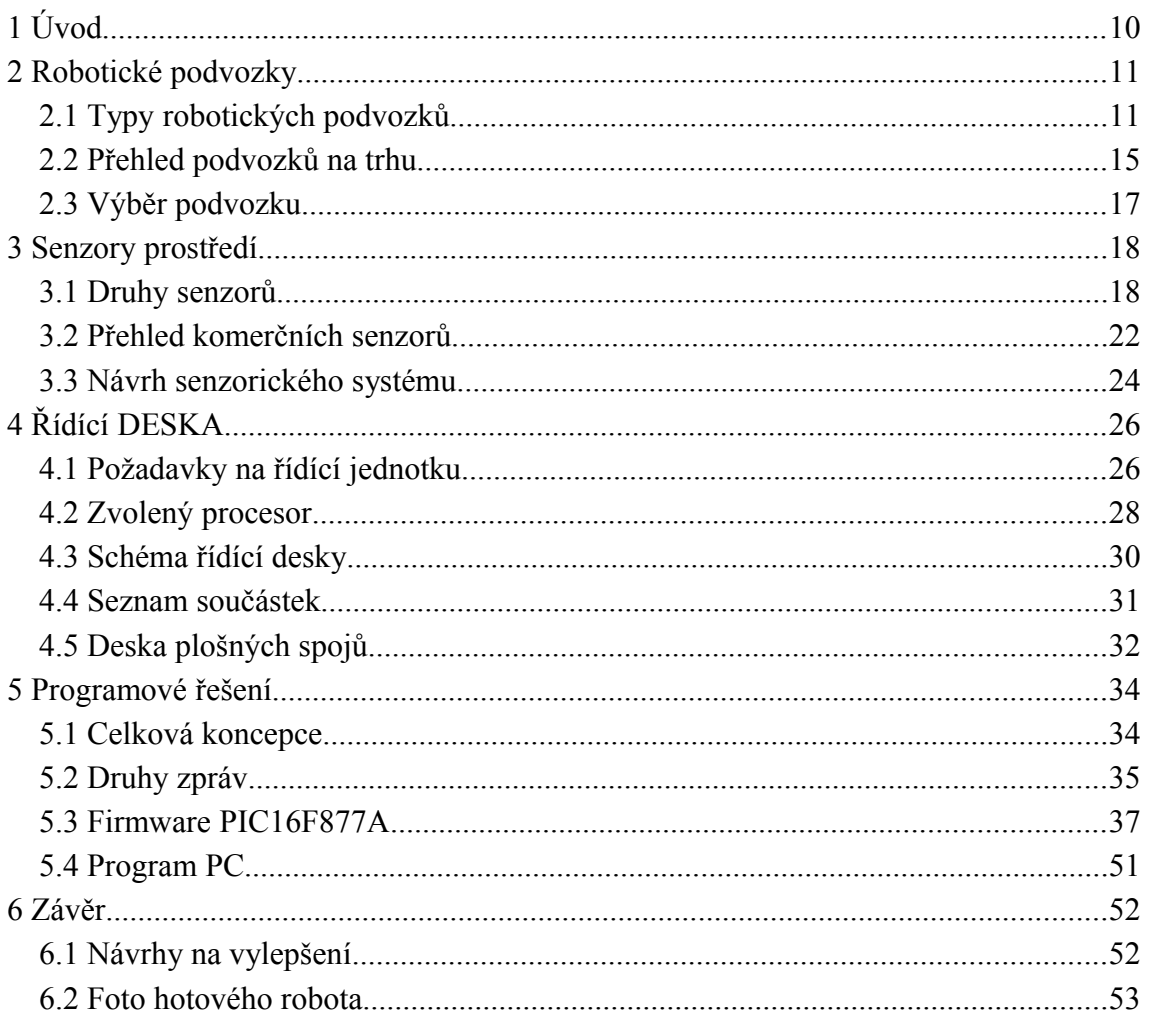

## Seznam ilustrací

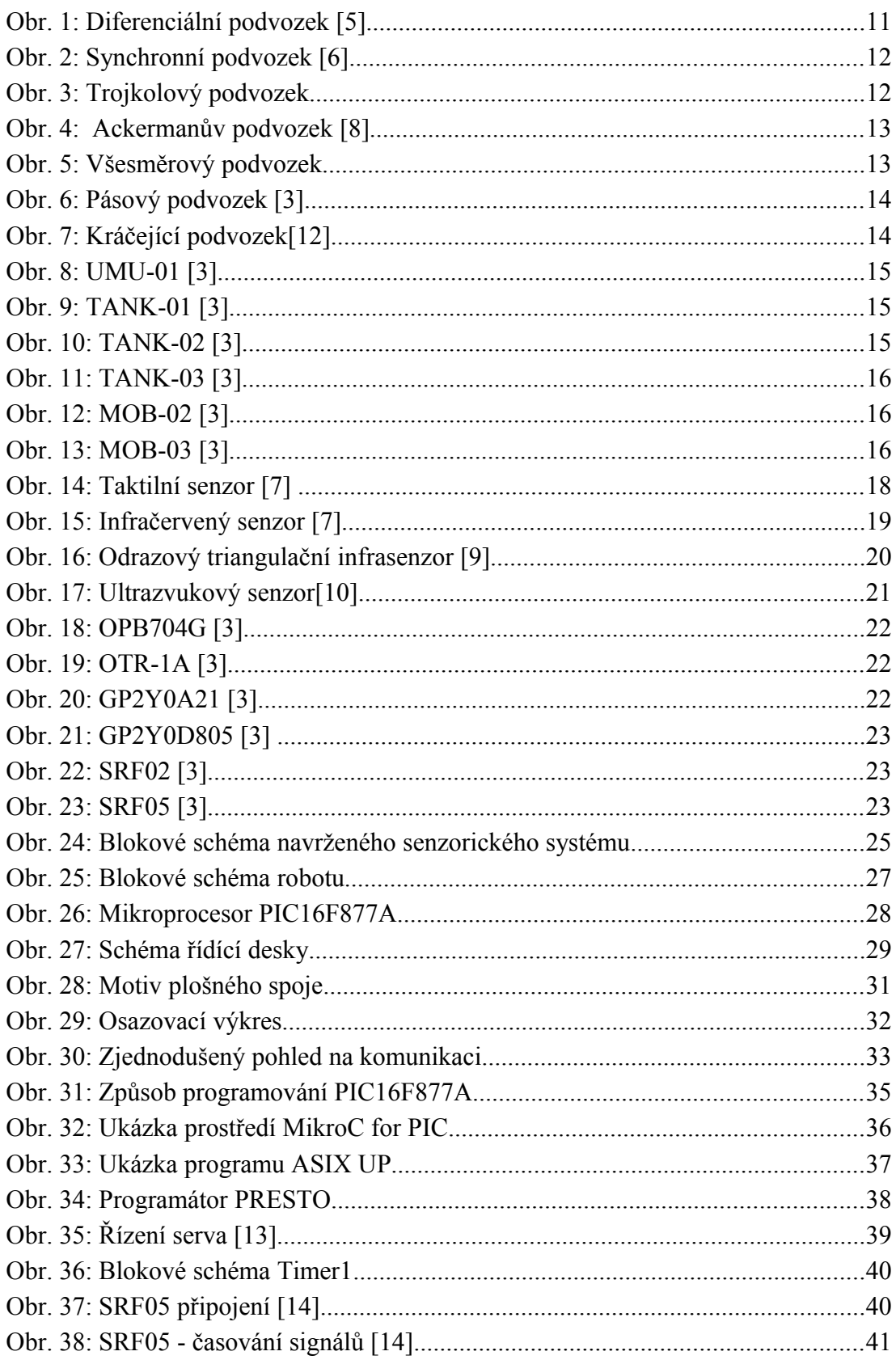

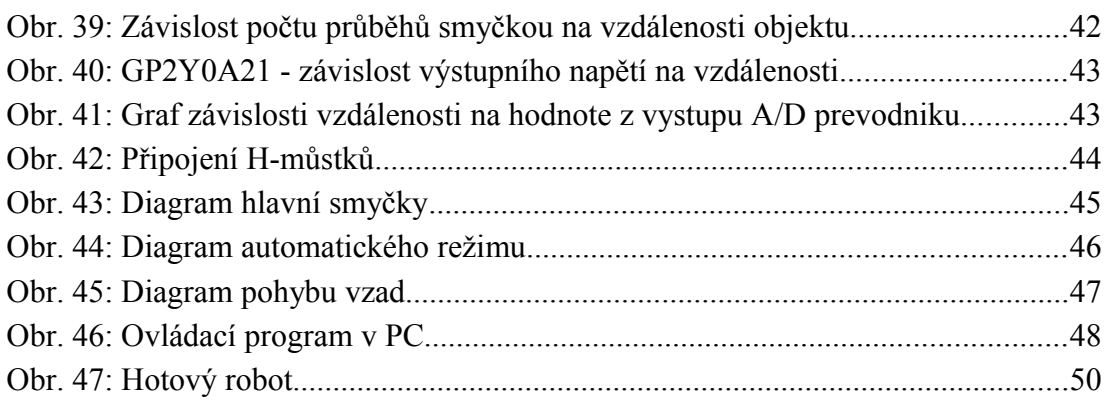

## **Seznam tabulek**

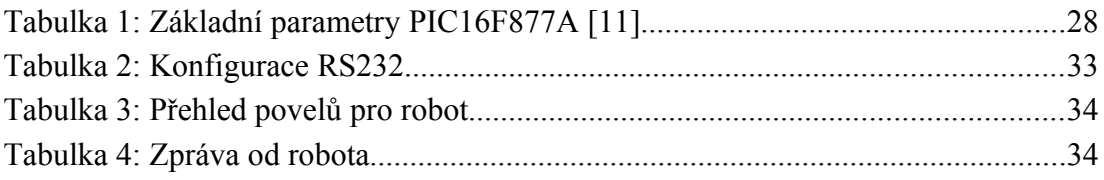

## **1 ÚVOD**

V dnešní době lidé vykonávají spoustu životu nebezpečných prací. Jednou z nich je například zneškodňování nevybuchlé munice pyrotechniky. Jejich úkoly a jiné rizikové činnosti dnes pomalu začínají přebírat roboti. Ať už se jedná o plně autonomní stroje nebo dálkově řízené operátorem. V této práci se pokusíme navrhnout koncepci robotického podvozku, který by v budoucnu mohl být na tyto nebezpečné činnosti nasazován.

Jelikož se jedná o rozsáhlou problematiku, na návrhu a realizaci této práce spolupracuji společně s kolegou Jozefem Humajem. Ten se zaměřil na zajištění bezdrátové komunikace a přenos videa z robota, dále obstaral návrh napájecí části společně s H-můstky. Můj úkol spočíval ve výběru podvozku, senzorického systému a vývojem řídící elektroniky pro vybrané řešení. Jednotlivé úkoly jsme si rozdělili podle zkušeností s danými tématy. Celková koncepce a rozdělení je ukázáno ve čtvrté kapitole, kde se zabýváme požadavky na řídící jednotku.

V práci se budeme zabývat různými typy robotických podvozků a jejich vlastnostmi, přičemž se zaměříme na volbu vhodného podvozku do předpokládaného průmyslového prostředí. Při výběru je důležité si uvědomit, jak takové prostředí bude vypadat a určit jaké vlastnosti od něho očekáváme. Je veliký rozdíl mezi pohybem venku v terénu nebo jízdě uvnitř budov. Některé podvozky jsou rychlé, ale do terénu nevhodné, jiné zase pomalé, ale s výbornou stabilitou.

Robot vnímá své okolí pomocí senzorů, proto je třeba věnovat náležitou pozornost při jejich výběru. Senzor získá reálnou informaci o stavu prostředí a převede ji na elektrický signál, který je dále zpracován řídící elektronikou. Opět je podstatné si stanovit, jaké očekáváme prostředí a podle toho po té navrhnout vhodný senzorický systém.

Další část práce je zaměřena na správný návrh řídící desky. Nejprve je nutné si vyjasnit, co vše bude k desce připojeno a jaké jsou požadavky na vstupy a výstupy. Případně jaké sběrnice je vhodné použít používat. Nesmí se zapomenout ani na indikační a příkazové prvky pro přímou obsluhu. Nakonec provedeme návrh plošného spoje.

V poslední kapitole si popíšeme, jak vytvořit firmware do mikroprocesoru, jaké budou nejlepší vývojové prostředky. Dále se zaměříme na programovou obsluhu jednotlivých senzorů a ostatních periferií. Druhá polovina této kapitoly bude věnována návrhu ovládacího programu do PC.

# **2 ROBOTICKÉ PODVOZKY**

Zvolení vhodného podvozku byla první otázka, kterou jsme museli vyřešit. V této kapitole se nejdříve podíváme na různé typy podvozků používaných v robotice a provedeme srovnání z hlediska jejich parametrů. Dále prozkoumáme nabídku komerčních podvozků a nakonec vybereme správný podvozek pro zadané podmínky.

## **2.1 Typy robotických podvozků**

#### **2.1.1 Diferenciální podvozek**

Diferenciální podvozek je charakterizován jednoduchou konstrukcí a možností snadného řízení. Výhodou také je nenáročnost na výpočet diferenciální odometrie. Naopak prostupnost terénem činí tomuto podvozku velké problémy.

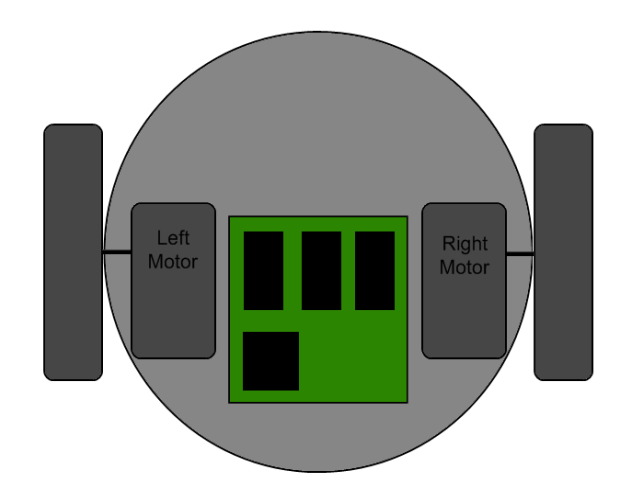

*Obr. 1: Diferenciální podvozek [5]*

## **2.1.2 Synchronní podvozek**

Tento podvozek se vyznačuje složitou konstrukcí a také náročnějším řízením. Zjednodušení lze provést mechanickým spřažením motorů. Většinou nabývá kruhového tvaru, aby se předešlo zachycení o překážky. Synchronní podvozek najde uplatnění i v náročnějším terénu.

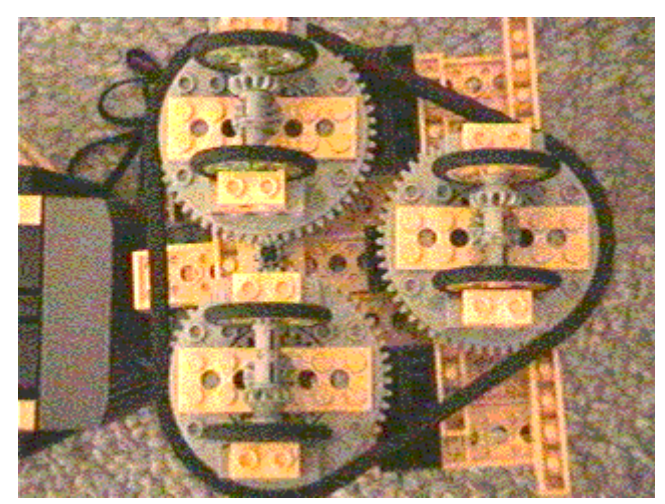

*Obr. 2: Synchronní podvozek [6]*

## **2.1.3 Trojkolový podvozek s řízeným předním kolem**

Toto řešením má oproti synchronnímu podvozku jednoduší konstrukci. Řízení je také celkem snadné, jeden motor řídí rychlost a druhý směr. Těžiště musí být uvnitř trojúhelníku mezi koly, aby byl podvozek stabilní. Je vhodný spíše do lehčího terénu.

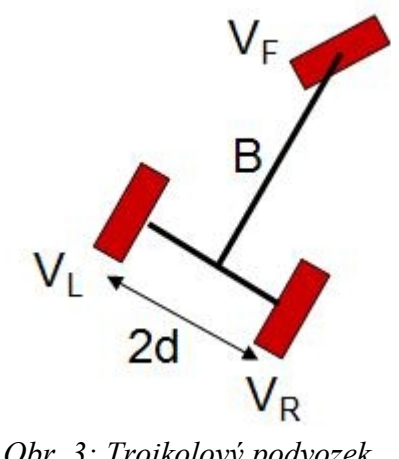

#### **2.1.4 Ackermanův podvozek**

Akcermanův podvozek se používá hlavně v automobilovém průmyslu, jelikož je vhodný pro vysoké rychlosti i středně těžkém terénu. Výhodou je též malá spotřeba energie. Nevýhodou jsou holonomní omezení, díky kterým se není možno s podvozkem otočit na místě. Opustit nějaké zúžené prostory se pak může stát velikým problémem.

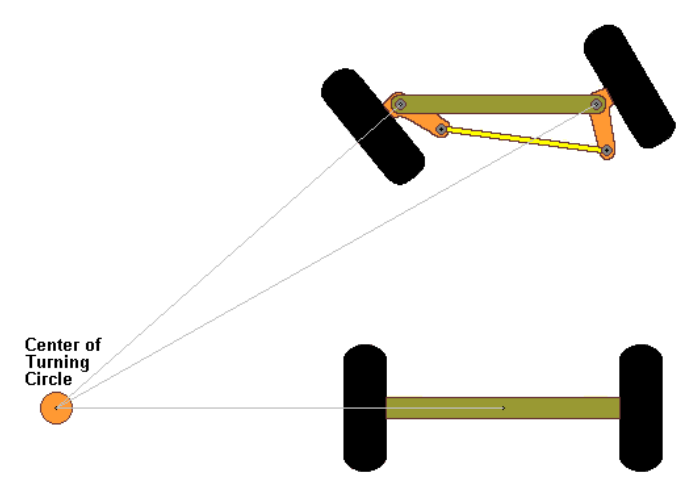

*Obr. 4: Ackermanův podvozek [8]*

#### **2.1.5 Podvozky se všesměrovými koly**

U tohoto typu je největší problém s konstrukcí kol. Dále je zde celkem složité řízení. Naopak podvozek má skvělou pohyblivost, může vyrazit libovolným směrem a ještě libovolně rotovat. Bohužel tento podvozek není vhodný do terénu.

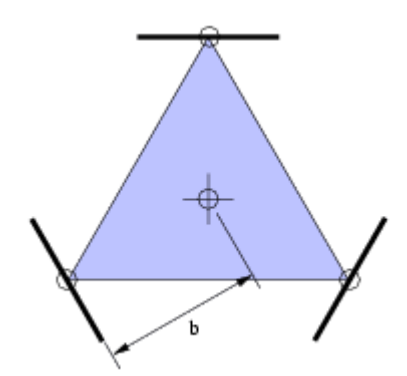

*Obr. 5: Všesměrový podvozek*

## **2.1.6 Pásové podvozky**

Podobná konstrukce i řízení jako diferenciální podvozek. Nevýhodou je větší energetická náročnost. Na druhou stranu prostupnost terénem je znatelně lepší.

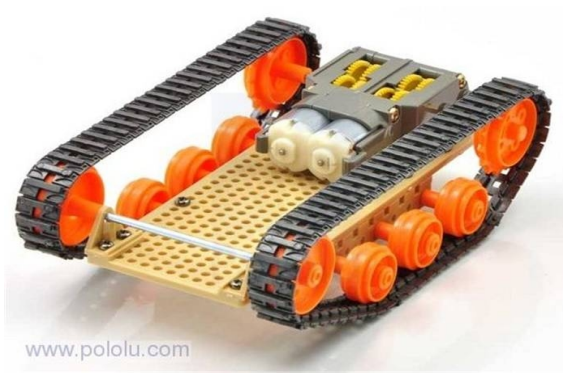

*Obr. 6: Pásový podvozek [3]*

Speciálním případem jsou pásové-kolové podvozky, které mají velice podobné vlastnosti jako klasické pásové. Tento typ namísto pásů používají k pohybu kola, která mohou být mechanicky nebo elektricky spřažena.

## **2.1.7 Kráčející podvozky**

Velké množství možností v konstrukci, jak v počtu končetin, tak stupňů volnosti. Většinou se používá 6 končetin, protože toto provedení je vždy stabilní. Prostupnost terénem je výborná, ale nároky na konstrukci, řízení a stabilitu jsou hodně vysoké.

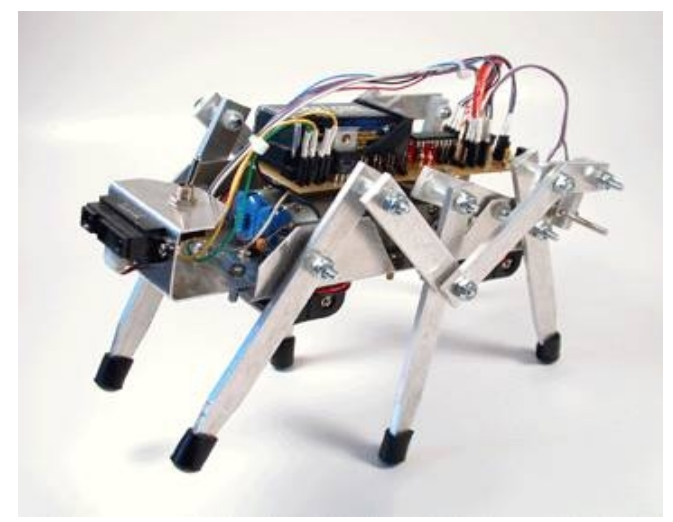

*Obr. 7: Kráčející podvozek[12]*

## **2.2 Přehled podvozků na trhu**

Při výběru podvozku jsme se zaměřili pouze na český trh. Hlavním distributorem pro Českou Republiku je firma Snail Instrumets viz. [3]. Další možností jsou podvozky ze stavebnice MERKUR viz. [4]. Bohužel MERKUR se zaměřuje na robotiku příliš krátkou dobu a nabízí zatím pouze podvozky ekvivalentní podvozku UMU-01.

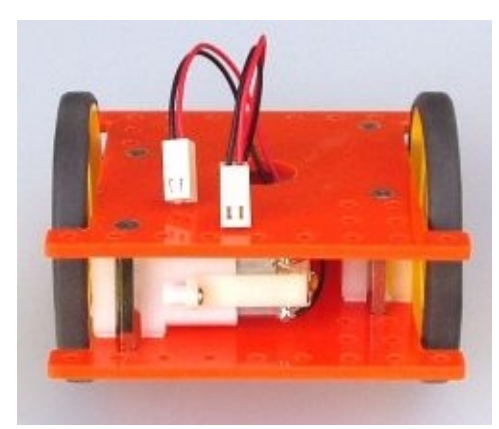

*Obr. 8: UMU-01 [3]*

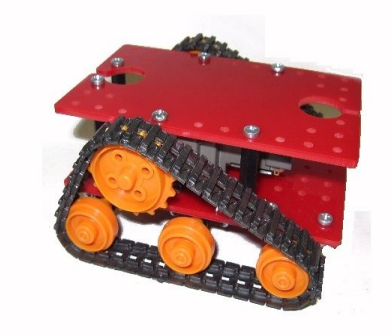

#### **UMU-01**

960,-Kč Univerzální pohonná jednotka Základ malých dvoukolových robotů Obsahuje 2x GM8PW Motory jsou opatřeny odrušovacími kondenzátory, kablíky a konektory Materiál plexi 3mm, barva červená, modrá, žlutá Rozměry 90x90x31mm (bez kol) Kabelová šachta průměru 18mm Montážní díry v rastru 10mm (kompatibilní s Merkurem)

#### **TANK-01**

960,-Kč Pasový podvozek pro malého robota Obsahuje sadu pásů TM70100, čtyřrychlostní převodovku TM70168 a plastové díly Rozměry 115x110x65mm Napájení motorků 3-6V

*Obr. 9: TANK-01 [3]*

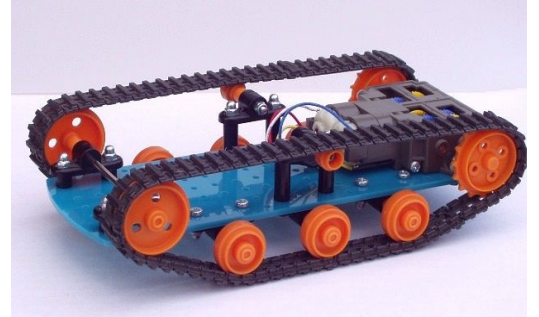

*Obr. 10: TANK-02 [3]*

#### **TANK-02**

960,-Kč Pasový podvozek pro malého robota Obsahuje sadu pásů TM70100, čtyřrychlostní převodovku TM70168 a plastové díly Rozměry 200x110x60mm Napájení motorků 3-6V

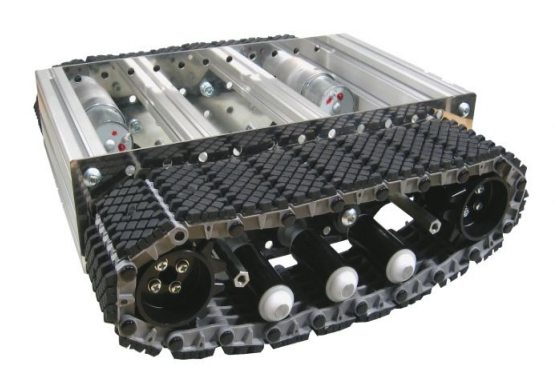

*Obr. 11: TANK-03 [3]*

#### **TANK-03**

Původní cena: 7700,-Kč Pásový podvozek Nosnost ~5kg Poháněno čtyřmi motory GM37, 70 ot/min Napájecí napětí motorů 12V DC Rozměry 260x280x95mm (d x š x v) Materiál nerez, dural a duralové profily Item Použity pásy Lynxmotion TRK-01

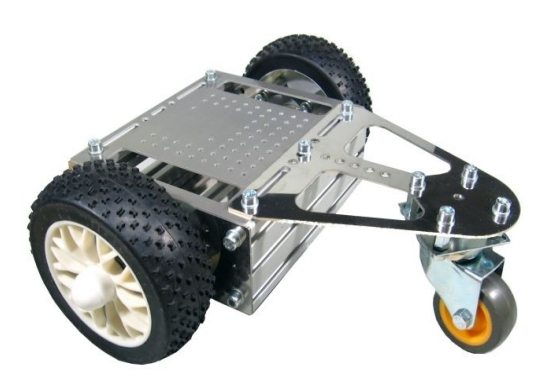

*Obr. 12: MOB-02 [3]*

#### **MOB-02**

Původní cena: 3450,-Kč Dvoukolový podvozek s pasivním opěrným otočným kolečkem Pohon dvěma motory GM37, 120 ot/min Průměr poháněných kol 115 mm Průměr opěrného kolečka 50 mm Opěrné kolečko uloženo na kuličkovém ložisku Rozměry 265 x 270 x 115 mm (d x š x v) Rozchod 227mm Materiál nerez, dural a duralové profily Item

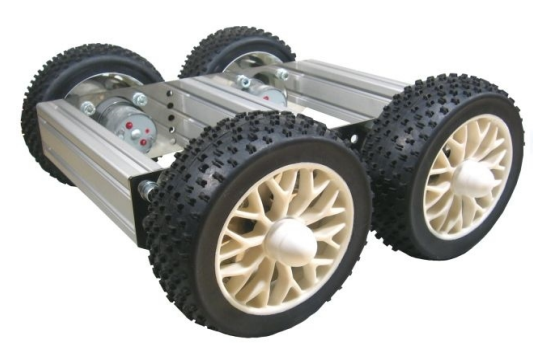

*Obr. 13: MOB-03 [3]*

#### **MOB-03**

Původní cena: 4900,-Kč Čtyřkolový podvozek s pohonem všech kol  $(4x4)$ Nosnost ~5kg Poháněno čtyřmi motory GM37, 120 ot./min Průměr poháněných kol 115 mm Rozměry 240 x 270 x 115mm (d x š x v) Rozchod 227mmMateriál nerez, dural a duralové profily Item

#### **2.3 Výběr podvozku**

Podle zadání vybíráme podvozek pro pohyb v průmyslovém prostředí. To znamená podvozek, který bude schopen překonat základní nerovnosti jako práh u dveří, mírné stoupání nebo klesání a další.

Dalším požadavkem je rychlost pohybu robotu. Pokud bude převážet něco nebezpečného je nežádoucí, aby se pohyboval v pracovním prostoru dlouhou dobu.

Jelikož předpokládáme použití jednoho mikropočítače, tak by bylo vhodné použít podvozek s menšími nároky na řízení.

Na základě průchodnosti terénem jsme vyřadili diferenciální, trojkolový, všesměrový a Ackermanův podvozek, který se musí složitě otáčet na místě. Z hlediska rychlosti se jeví jako nevhodný kráčející typ podvozku a synchronní podvozek nevyhovuje zase našim požadavkům na řízení.

Nejvhodnější typ pro naše účely bude pásový podvozek. Jelikož předmětem práce není návrh podvozku, ale pouze jeho výběr, volíme jeden z komerčních podvozků. Na výběr tedy zůstal TANK-03 a MOB-03. Oba mají přibližně stejné rozměry i hmotnost. Volíme podvozek MOB-03, jelikož s ním lze dosáhnout větší rychlosti a je také znatelně levnější. Vybraný typ se nachází na obr.13.

# **3 SENZORY PROSTŘEDÍ**

Po výběru vhodného podvozku, je dalším úkolem vybrat správné senzory. Ty slouží k mapování překážek v okolí robota. Pomocí nich se tedy snažíme určit polohu, tvar, barvu a další vlastnosti překážek.

Nejprve se podíváme na různé senzory obecně, jaké jsou typy a co s nimi lze naměřit. Potom opět zjistíme, co lze zakoupit za komerční produkty a nakonec navrhneme senzorický systém pro náš robot.

## **3.1 Druhy senzorů**

#### **3.1.1 Taktilní senzory**

Jsou nejzákladnějším typem senzoru. Většinou jsou realizovány kontaktním spínačem. Při interakci senzoru s překážkou dojde ke změně logické úrovně na výstupu čidla. Senzor lze tedy přímo připojit na vstup mikropočítače, který může pomocí přerušení okamžitě reagovat na kontakt s překážkou. Mezi taktilní senzory také patří tenzometry a senzory založené na piezoelektrickém jevu. Taktilních senzorů se využívá tam, kde může dojít ke kontaktu s překážkou či jiným objektem. Bohužel tyto snímače mají pouze omezený počet sepnutí, což je dáno jejich konstrukčními vlastnostmi. Dále je problém s tím, že výstup je aktivní až při nárazu do překážky, proto se lze často setkat hlavně s mechanickou poruchou tohoto senzoru.

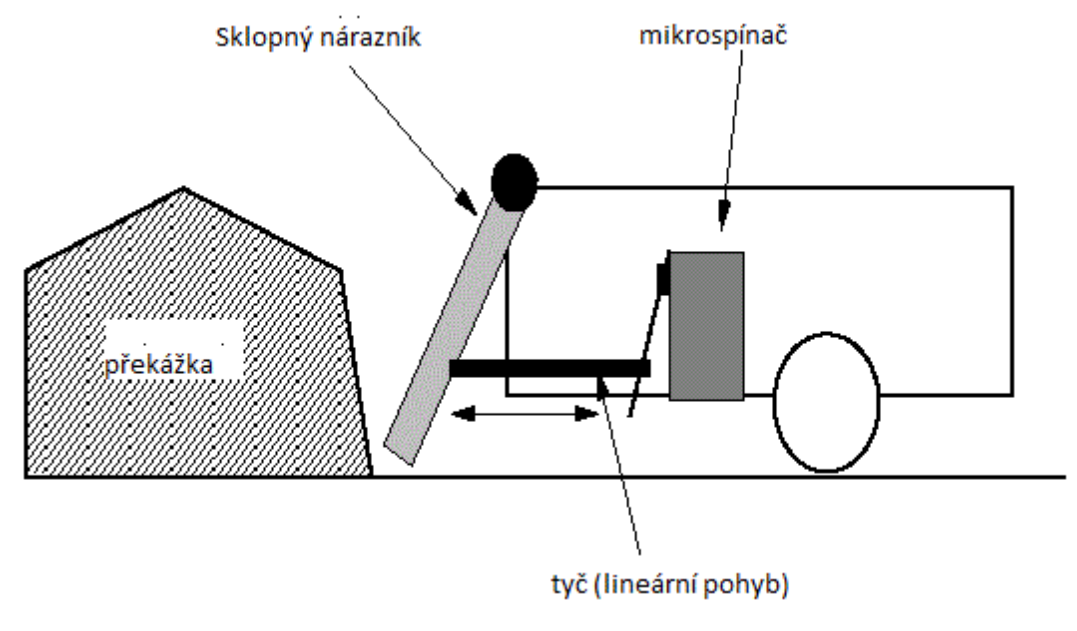

*Obr. 14: Taktilní senzor [7]* 

### **3.1.2 Infračervené senzory reflexní**

Infračervené detektory překážek slouží k detekování objektů v blízkém okolí robota, řádově desítky centimetrů. Principem IR detektoru překážek je detekce odraženého infračerveného světla od překážky. Jako zdroj světla je použita infračervená LED dioda a jako detektor fototranzistor citlivý v IR oblasti. Tento senzor opět poskytuje logický signál o tom, zda se před ním nachází nebo nenachází překážka. Nevýhodou těchto IR senzorů pracující na principu detekce odraženého IR světla je, že množství odraženého světla je závislé na barvě překážky a druhu povrchu. Toto lze eliminovat nahrazením fototranzistoru specializovaným IR přijímačem s integrovaným demodulátorem. Jeho výhodou je, že je citlivý pouze na modulované IR záření o určité vlnové délce generované IR LED diodou. Modulační kmitočty bývají 36-56 kHz . Důvodem použití modulace je eliminování vlivu IR záření v okolním světě.

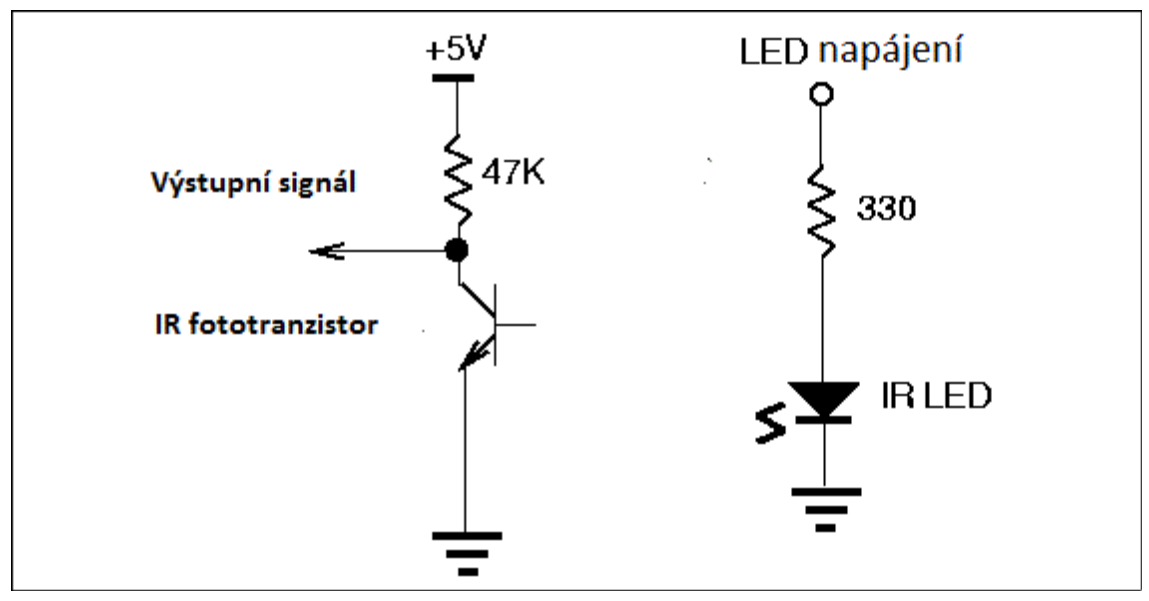

*Obr. 15: Infračervený senzor [7]*

#### **3.1.3 Odrazové triangulační infra senzory**

Tento typ senzoru je vybaven zdrojem světla, který vysílá obrazec pod definovaným úhlem, většinou kolmo na detekovaný objekt. Snímač zjistí úhel dopadu odraženého paprsku a jeho základě vypočítá vzdálenost překážky. Pro vyhodnocení úhlu dopadu se používá polohově citlivý snímač, který využívá fotolateární jev. Generovaný paprsek dopadá na velkoplošnou fotodiodu PIN, kde se v I vrstvě generují páry elektron-díra, ovlivňované elektrickým polem. Celkový proud se dělí na dvě složky, ze kterých lze určit pozici dopadu paprsku.

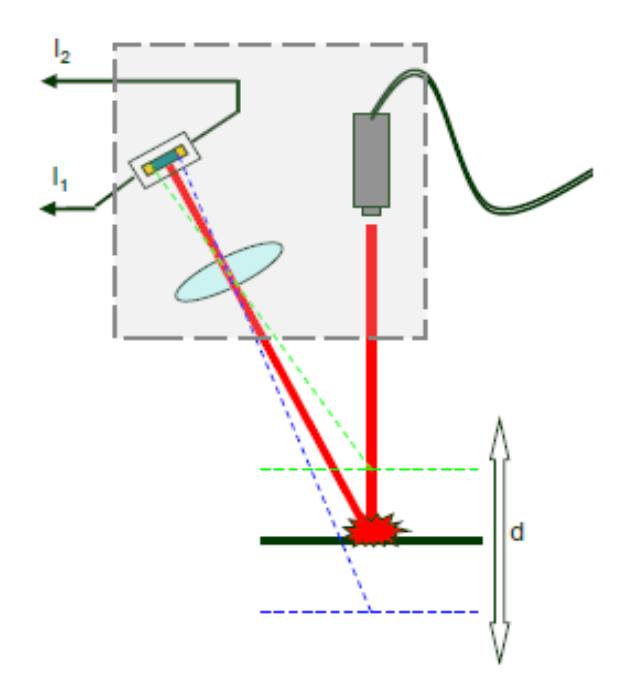

*Obr. 16:* Odrazový triangulační infrasenzor [9]

#### **3.1.4 Ultrazvukové senzory**

Princip měření vzdálenosti k překážce je založen na principu měření doby mezi vysláním akustického signálu a přijetím odraženého akustického signálu – echa. Ultrazvukové senzory pracují na kmitočtu vyšším než je schopno lidské ucho zaznamenat. Nejběžnější frekvence jsou nad 40 kHz. Díky relativně nízké rychlosti zvuku (ve vzduchu) je doba mezi vysíláním a příjmem signálu výrazně vyšší než u radarových, laserových a také IR senzorů. Proto lze dosáhnout relativně vysoké přesnosti měření i bez extrémních nároků na vyhodnocovací obvody. Vzdálenost objektu je možno vypočítat pomocí známé rychlosti šíření akustických signálů ve zmámém prostředí měřením času, který uplyne od okamžiku vyslání signálu až do příjmu odražené vlny. Nejsilnější signál bývá odražen od překážek, které jsou pevné, hladké a ploché a směřující kolmo k vysílanému svazku. Nevýhodou je perioda měření vyšší než 0,1 s a tlumení ultrazvukového signálu, což omezuje dosah přibližně na 10 m. Důležitým faktorem je také vliv teploty vzduchu na rychlost šíření zvuku. Ta je pro teplotu t = 0 °C; y = 331 m/s a pro t = 25 °C; y = 343 m/s.

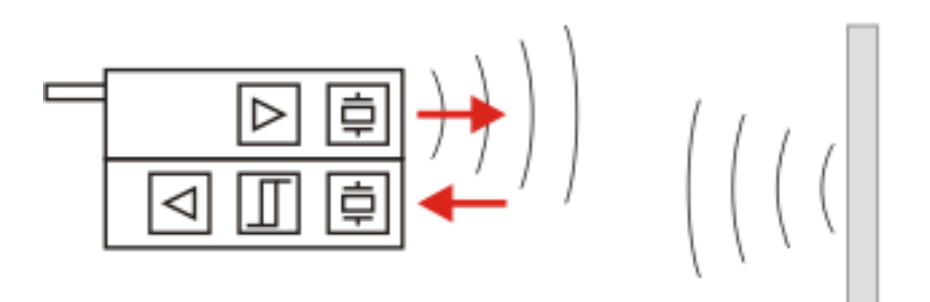

*Obr. 17: Ultrazvukový senzor[10]*

## **3.2 Přehled komerčních senzorů**

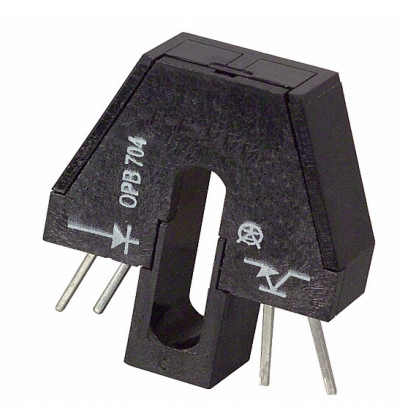

*Obr. 18: OPB704G [3]*

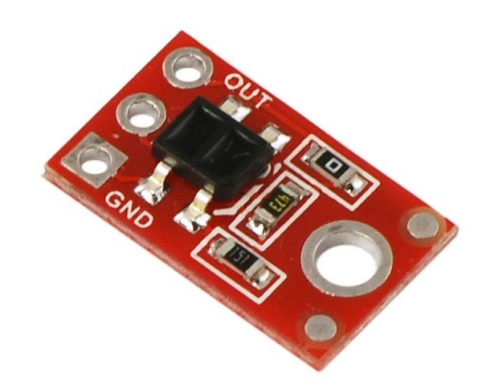

*Obr. 19: OTR-1A [3]*

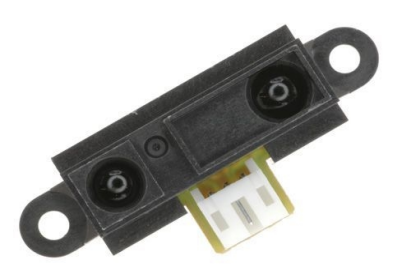

*Obr. 20: GP2Y0A21 [3]*

#### **OPB704B**

85,-Kč Odrazový infrasenzor IR LED + fototranzistor Infračervený filtr Detekce na vzdálenost <15mm, optimum 3-10mm Vhodný pro sledování čáry, detekci překážek či mantinelů Upevnění šroubem M3 s podložkou

#### **QTR-1A**

71,-Kč QTR-1A Reflectance Sensor Modul s odrazovým infrasenzorem IR LED + fototranzistor Výstup analogový Detekce na vzdálenost <9mm, optimum 3mm Vhodný pro sledování čáry či detekci okraje arény

#### **GP2Y0A21**

370,-Kč Odrazový infrasenzor Novější náhrada za GP2D12 a GP2D02 Detekce na vzdálenost 10-80cm Vhodný k detekci soupeře či překážek Rozměry 40x13x13.5mm (podrobněji v kat. listu) Napájení 5V/30mA Výstup je napětí úměrné vzdálenosti Součástí je i protikus konektoru

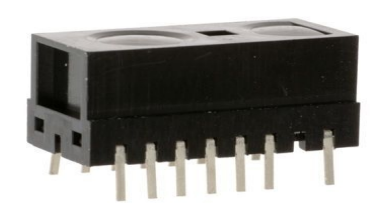

*Obr. 21: GP2Y0D805 [3]* 

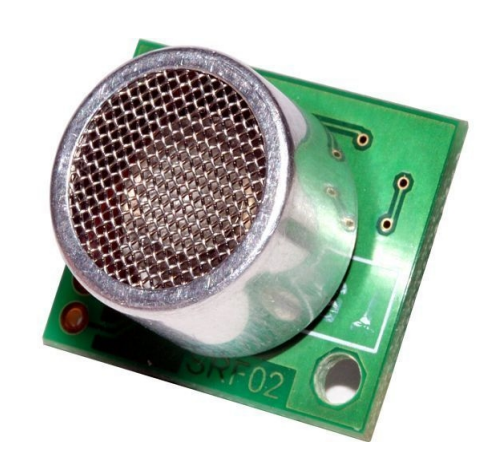

*Obr. 22: SRF02 [3]*

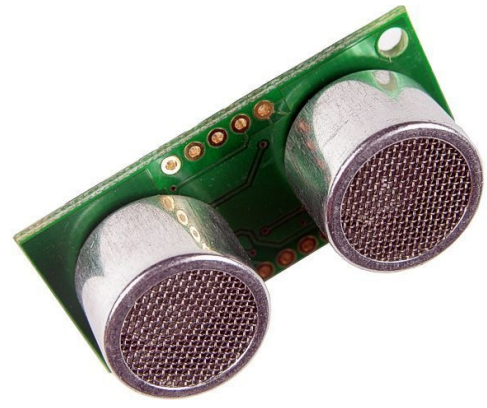

*Obr. 23: SRF05 [3]*

#### **GP2Y0D805**

Odrazový infrasenzor 5cm Dvoustavový výstup Rozměry 14x7x8mm (podrobněji v kat. listu) Napájení 2.7-6.2V/9mA Montáž do plošného spoje, rozteč vývodů 1.5mm

#### **SRF02**

Ultrazvukový dálkoměr S jedním měničem Frekvence 40kHz Vyzařovací úhel 55° Napájení 5V/4mA typ. Rozsah 16cm - 6m Analogové zesílení automatické v 64 krocích Výstup I2C interface a asynchronní sériový interface Možnost adresovat až 16 zařízení na obou typech interface Možnost vyslání pulsu bez měření a naopak měření bez vyslání pulsu

#### **SRF05**

Ultrazvukový dálkoměr Zpětně kompatibilní s dřívějším SRF04 Frekvence 40 kHz Vyzařovací úhel 55° Napájení 5V/30mA Rozsah 1cm - 4m Startovací puls min. 10us, TTL Výstup impuls délky 0.1 - 25ms

#### **3.3 Návrh senzorického systému**

Pokusíme se navrhnout vhodný senzorický systém pro pohyb v průmyslovém prostředí. Za průmyslové prostředí považujeme výrobní haly, testovací místnosti nebo podobné prostory. Předpokládáme pohyb po rovném povrchu a jako hlavní druh překážek očekáváme zdi. Dále by měl být robot schopen rozpoznat objekty rozestavené po místnosti jako například tašku s nářadím apod.. Nepředpokládáme umístění polopropustných překážek, jako je například drátěný plot nebo různé sítě.

Důležité je, aby robot do žádné z předpokládaných překážek nenaboural a to ani při couvání. Pro správný a plynulý pohyb musí mít robot přehled i o tom co se nachází dál ve směru předpokládaného pohybu.

Použití taktilních senzorů jsme rovnou vyloučili kvůli jejich nespolehlivosti a nutnosti interakce s předmětem. Infračervené senzory OPB704B a QTR-1A jsou nevhodné z důvodu malého rozsahu, lze detekovat objekt pouze do vzdálenosti 1 cm. GP2Y0D805 detekuje předměty až do 5 cm, ale i to by mohlo být málo při větších rychlostech, navíc jeho výstup je pouze binární. Nejvhodnější typ pro naše použití je GP2Y0A21. Jeho rozsah začíná sice až na 10 cm, což ale v našem případě stačí. Jeho výstup je analogový a velikost napětí je úměrná vzdálenosti od překážky. Kombinací s vhodným softwarem lze realizovat i funkci koncových spínačů. Proto jsme se rozhodli použít tento senzor nad každé kolo, čímž by mělo být zajištěno, že robot nenabourá.

Pro sledování vzdálenějších objektů je vhodné použit ultrazvukové čidlo. Model SRF02 obsahuje pouze jednu ultrazvukovou vložku a proto jeho rozsah začíná až na 16 cm, což by někdy mohlo být problematické. Typ SRF05 už má implementovány dvě ultrazvukové vložky jeho rozsah je 1 cm až 4 m. Výstup je binární na úrovních TTL přičemž délka pulzu je úměrná vzdálenosti. Stejné vlastnosti má i SRF06, akorát výstup je analogový 4-20 mA, což je pro přímé měření procesorem nevhodné, jelikož bychom museli použít speciální A/D převodník. Dále je možné sehnat ještě modely SRF08 a SRF10, které mají navíc ještě implementovány I<sup>2</sup>C sběrnice pro snadný přístup, bohužel za téměř dvojnásobnou cenu. Rozhodli jsme se použít jeden senzor SRF05 umístěný na servomotoru, jelikož v měření délky pulzu mikroprocesorem nevidíme až takový problém. Navíc v kombinaci se servomotorem lze sledovat široké okolí před robotem s dostatečným rozsahem. Navržený senzorický systém je zobrazen na obr. 24.

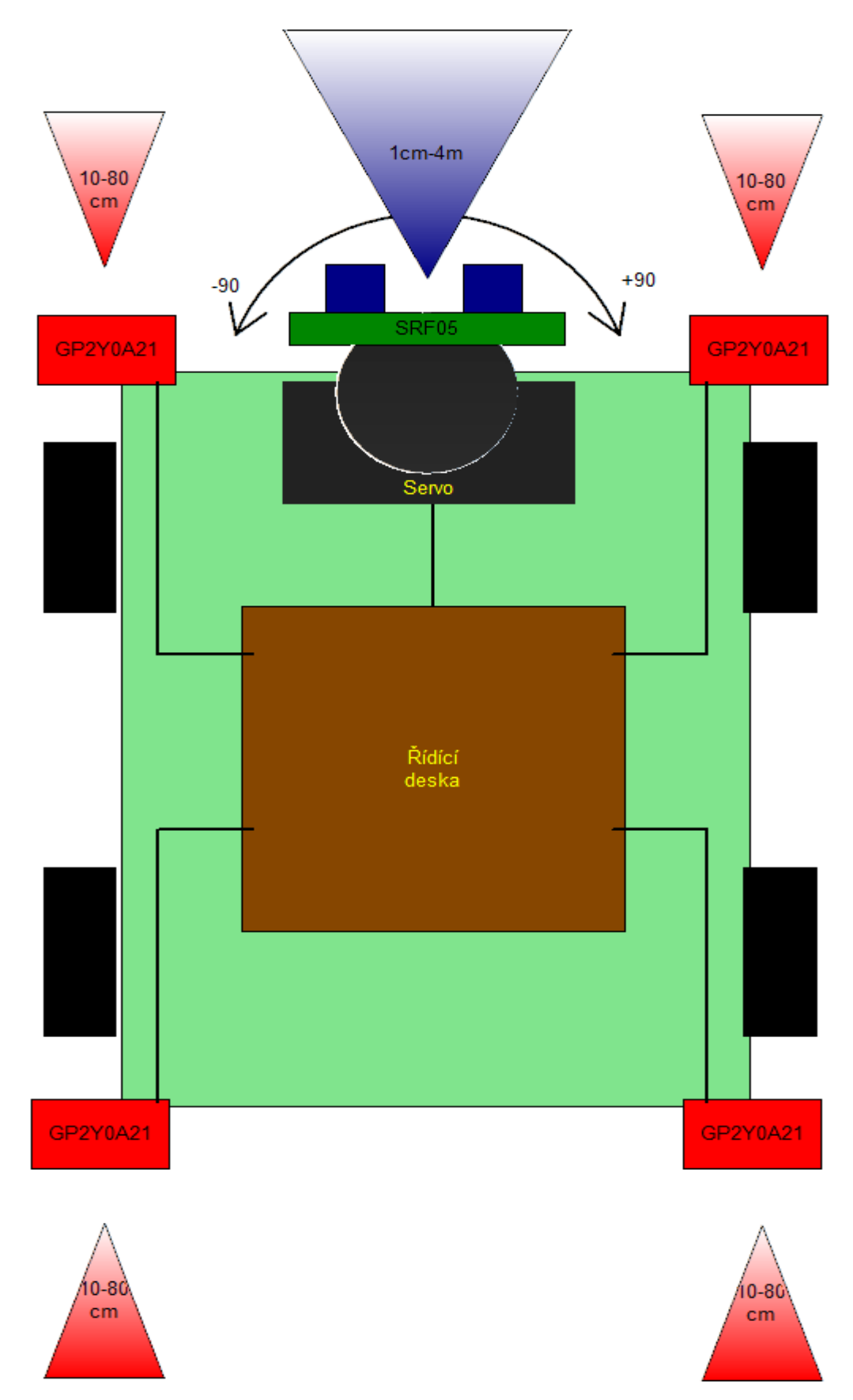

*Obr. 24: Blokové schéma navrženého senzorického systému*

# **4 ŘÍDÍCÍ DESKA**

### **4.1 Požadavky na řídící jednotku**

Blokové schéma celého robotu je zobrazeno na obr. 25. Vybraný podvozek obsahuje čtyři stejnosměrné motory u nichž předpokládáme možnost otáčení oběma směry a pokud to bude možné tak i plynulou regulaci rychlosti. Každé dva motory budou spojeny paralelně a pro jejich činnost budou použity výkonové H-můstky.

Pro obsluhu infračervených senzorů GP2Y0A21 jsou nutné čtyři analogové vstupy, které budou zpracovávat výstupní napětí ze senzorů.

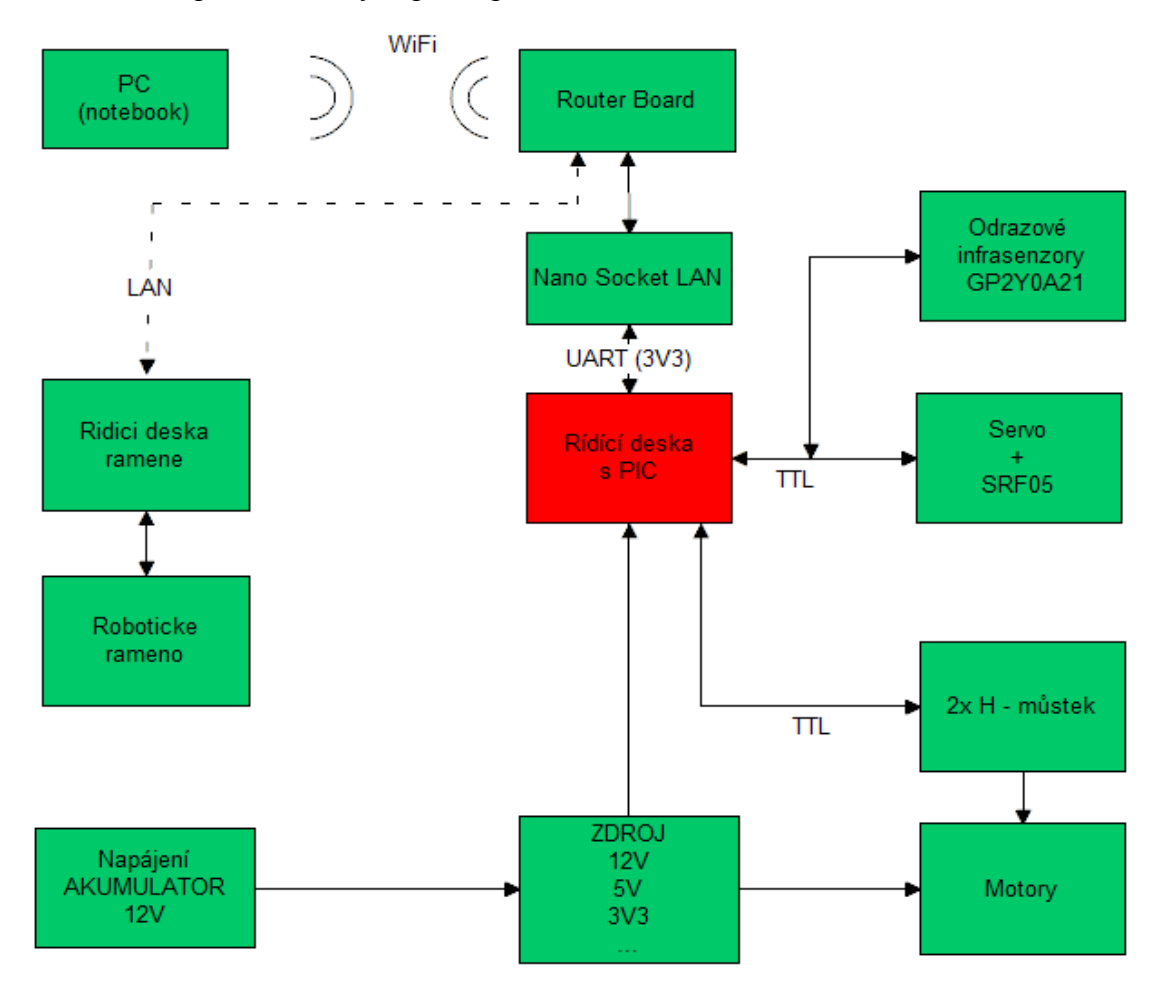

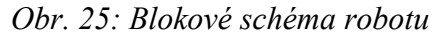

Dále musíme zajistit obsluhu ultrazvukového sonaru a servomotoru, který s ním bude otáčet. Senzor SRF05 se aktivuje jedním pulzem na vstupu a čeká se na echo na výstupu. Proto budeme potřebovat jeden digitální výstup pro generování pulzu a jeden digitální vstup pro indikování echa. Na otáčení servomotoru použijeme ještě jeden digitální výstup. Komunikace se vzdáleným operátorem bude probíhat po sériové lince RS232 na 3,3 V logice, proto náš procesor musí tuto linku podporovat.

## **4.2 Zvolený procesor**

Pro řízení našeho robota jsme se rozhodli použít procesor od firmy Microchip PIC16F877A, který vyhovuje všem našim požadavkům. Dalším důvodem jsou naše zkušenosti s aplikací tohoto typu procesoru. Přehled základních vlastností najdeme níže v tabulce 1, další detaily lze získat z online datasheetu [11].

| Program Memory Type             | Flash                        |
|---------------------------------|------------------------------|
| Program Memory (KB)             | 14                           |
| CPU Speed (MIPS)                | 5                            |
| <b>RAM Bytes</b>                | 368                          |
| Data EEPROM (bytes)             | 256                          |
| <b>Comunication Peripherals</b> | 1-A/E/USART, 1-MSSP(SPI/I2C) |
| Capture/Compare/PWM Peripherals | 2 CCP                        |
| Timers                          | 2 x 8-bit, 1 x 16-bit        |
| <b>ADC</b>                      | 8 ch, 10-bit                 |
| Comparators                     | $\mathcal{L}$                |
| Temperature Range (C)           | $-40$ to 125                 |
| Operating Voltage Range (V)     | 2 to 5.5                     |
| <b>PWM</b>                      | $2 \times 10$ -bit           |
| <b>EEPROM</b>                   | 256 Bytes                    |

*Tabulka 1: Základní parametry PIC16F877A [11]*

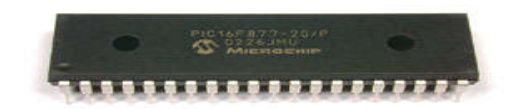

*Obr. 26: Mikroprocesor PIC16F877A*

## **4.3 Schéma řídící desky**

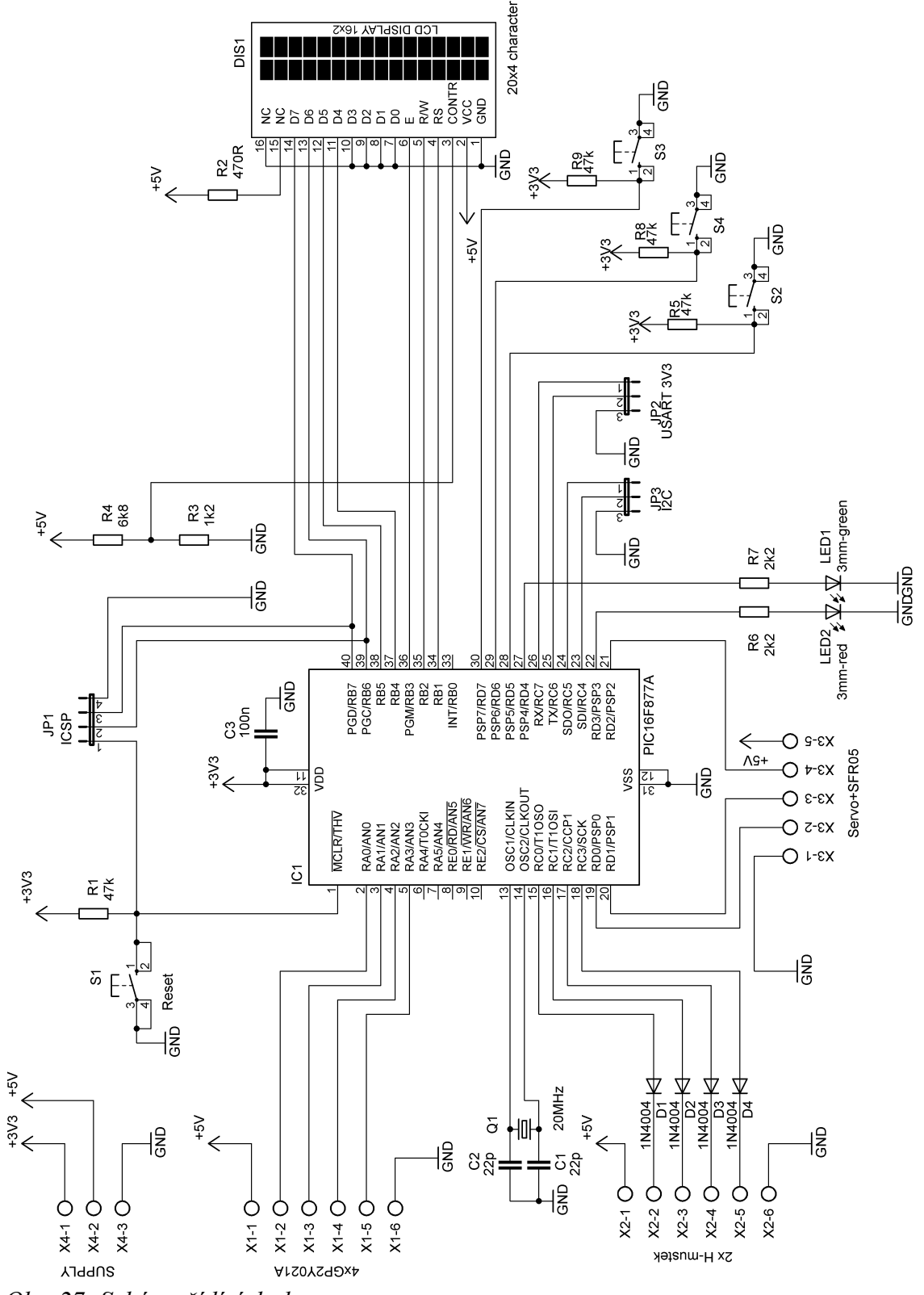

*Obr. 27: Schéma řídící desky*

Základem řídícího systému je procesor PIC16F877, který provádí obsluhu veškerých periferií, které jsou připojeny přímo na analogové/digitální vstupy nebo výstupy. Dále jsou na řídící desce umístěny tlačítka a LCD displej pro snadnější odladění aplikace. Nano Socket LAN modul je připojen přímo vodiči Rx.Tx a GND. Deska je napájena 3,3 V a displej 5 V. Obvody pro stabilizaci jednotlivých napětí jsou na samostatné desce.

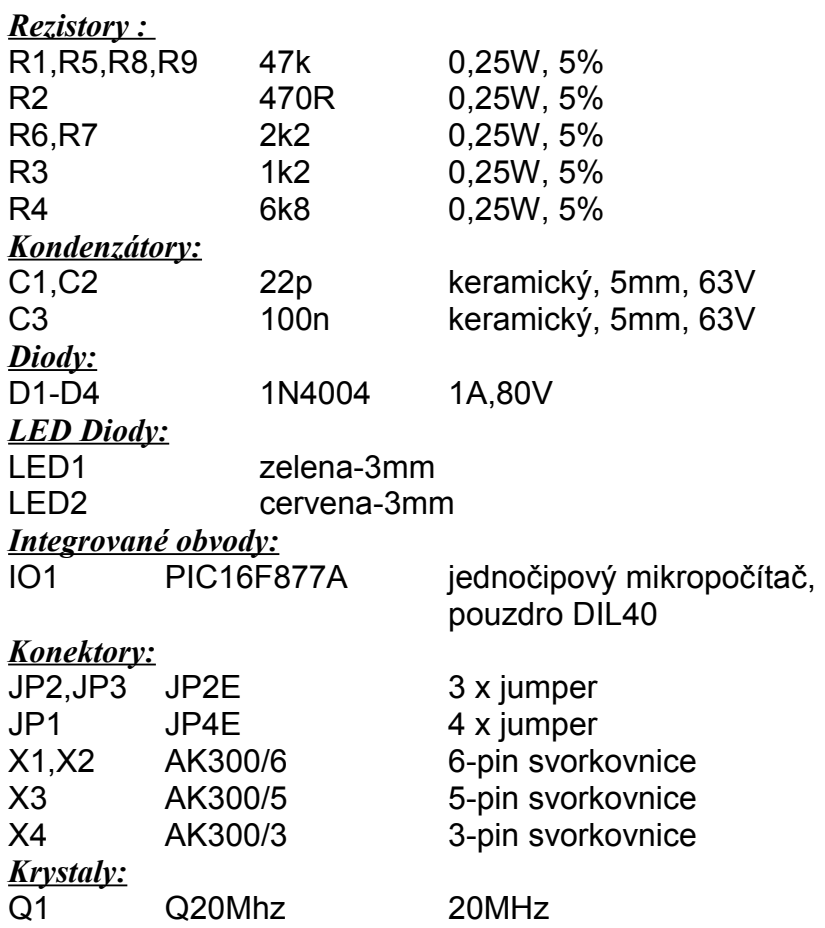

#### **4.4 Seznam součástek**

## **4.5 Deska plošných spojů**

Byla navržena jednostranná deska plošných spojů v programu Eagle. Zvolili jsme klasické provedení, jelikož lze snadněji provádět diagnostiku a optimalizaci aplikace. Pro připojení napájení, senzorů a ostatních periferií jsou použity standardní svorkovnice. Desku tedy můžeme v případě potřeby snadno demontovat samostatně bez ostatních připojených prvků. V budoucnu se předpokládá návrh nové desky, pravděpodobně v SMD provedení.

## **4.5.1 Motiv plošného spoje**

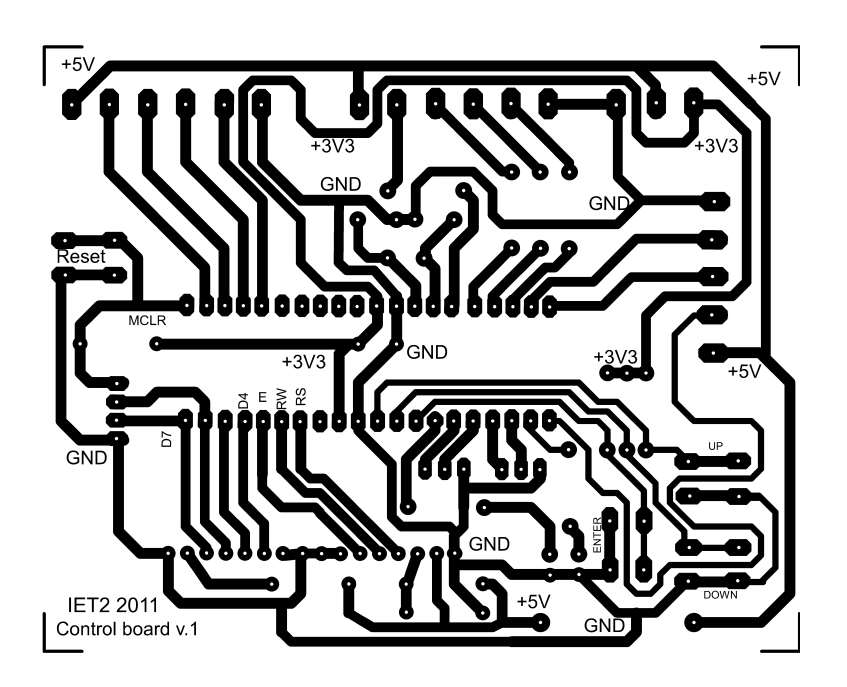

*Obr. 28: Motiv plošného spoje*

## **4.5.2 Osazovací výkres**

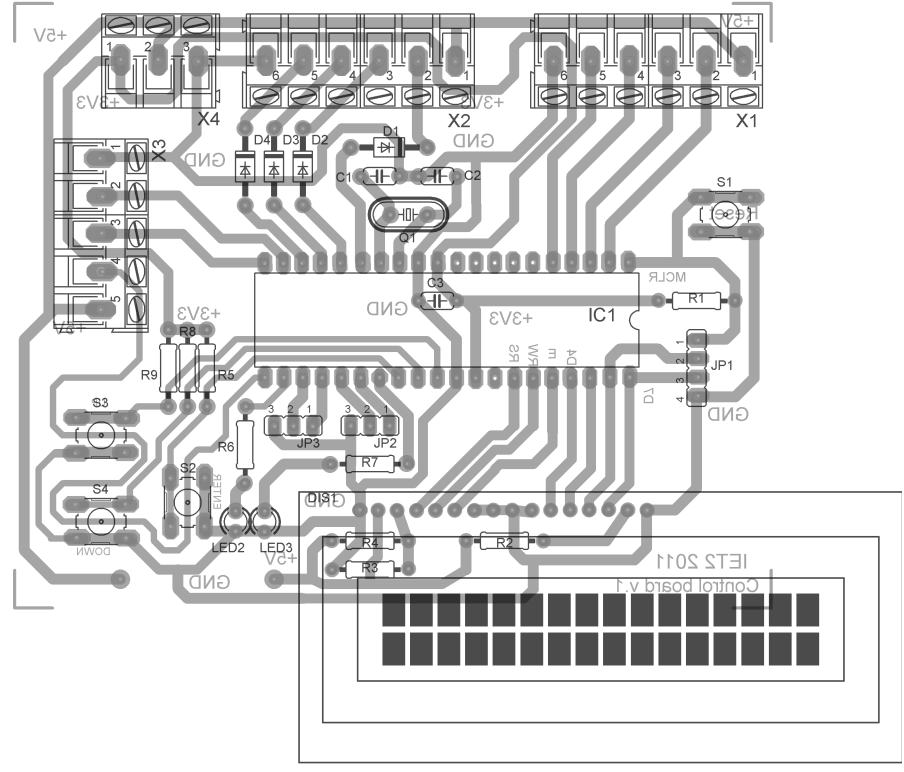

*Obr. 29: Osazovací výkres*

# **5 PROGRAMOVÉ ŘEŠENÍ**

#### **5.1 Celková koncepce**

Ovládací program v PC a řídící deska na robotu spolu komunikují pomocí klasické sériové linky. Na řídící desce je reprezentována jako 5V TTL logika, kterou dále zpracovává NanoSocketLAN modul a ten už pak přímo připojen na Ethernet. V PC je tato linka emulována přes UDP protokol, kde běží na specifickém portu. Potom se to jeví jako, že robot má svou vlastní IP adresu. Parametry konfigurace jsou uvedeny v tabulce níže. Samotná bezpečnost a správnost komunikace je ošetřena v nižších vrstvách přenosu, ale to není předmětem této práce.

| Baud Rate [Bd]    | 57600 |
|-------------------|-------|
| Stop bitů [-]     |       |
| Parita [-]        | Žádná |
| Datových bitů [-] |       |
| $RTS$ [-]         | Ne    |
| $DTR$ [-]         | Ne.   |

*Tabulka 2: Konfigurace RS232*

Pro vzájemnou komunikaci bylo nutné do jednotlivých programů implementovat tvar a způsob jednotlivých zpráv. Topologie tohoto spojení je typu master - slave. Za master považujeme ovládací program v PC a jako slave je brán samotný robot.

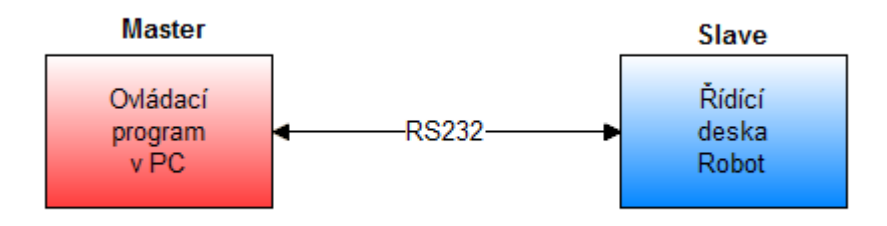

*Obr. 30: Zjednodušený pohled na komunikaci*

#### **5.2 Druhy zpráv**

Master vždy vysílá pouze jeden byte, který jednoznačně určuje o jaký se jedná povel. Toto řešení bylo zvoleno z důvodu snadného dekódování příkazu robotem. V programu poté stačí implementovat jednoduchý přepínač, kde jednotlivé stavy jsou určeny daným povelem.

| <b>Program=&gt;Robot</b> |            |              | Význam          |
|--------------------------|------------|--------------|-----------------|
| <b>Hex</b>               | <b>Dec</b> | <b>ASCII</b> |                 |
| 0x30                     | 48         |              | Autonomní jízda |
| 0x31                     | 49         |              | <b>STOP</b>     |
| 0x61                     | 97         | A            | Jízda vpřed     |
| 0x62                     | 98         | B            | Jízda vzad      |
| 0x63                     | 99         | C            | Otoč vlevo      |
| 0x64                     | 100        | D            | Otoč vpravo     |
| 0x65                     | 101        | E            | Sonar pravá     |
| 0x66                     | 102        | F            | Sonar levá      |
| 0x67                     | 103        | G            | Snímaní Zap.    |

*Tabulka 3: Přehled povelů pro robot*

Slave naopak vysílá delší zprávy, každá začíná start bytem, který je reprezentován jako znaménko "#". Za ním je odesláno dalších 8 bytů, přičemž každý z nich jednoznačně určuje vzdálenost objektu od daného senzoru. Hodnoty jsou přímo čísla od 0 do 255. Samotný převod na centimetry provádí program v PC.

| <b>Bytell</b>               | Robot=>Program       |                  |
|-----------------------------|----------------------|------------------|
|                             | $0x23$ "#"           | Start byte       |
|                             | Pravý přední PP      | $0x00$ až $0xFF$ |
| $\mathcal{D}_{\mathcal{L}}$ | Levý přední LP       | $0x00$ až $0xFF$ |
| 3                           | Pravý zadní PZ       | $0x00$ až $0xFF$ |
|                             | Levý zadní LZ        | $0x00$ až $0xFF$ |
| 5                           | Sonar P <sub>2</sub> | $0x00$ až $0xFF$ |
| 6                           | Sonar P1             | $0x00$ až $0xFF$ |
|                             | Sonar S              | 0x00 až 0xFF     |
|                             | Sonar L1             | $0x00$ až $0xFF$ |
| Q                           | Sonar L <sub>2</sub> | $0x00$ až $0xFF$ |

*Tabulka 4: Zpráva od robota*

#### **5.3 Firmware PIC16F877A**

Firmware do mikroprocesoru PIC16F877A je napsán v jazyku C. Jako vývojové prostředí jsme zvolili mikroC for PIC. Pro nahrávání programu do procesoru byl použit programátor ASIX PRESTO, který se ovládá pomocí programu ASIX UP. Propojení desky s programátorem je zajištěno přes ICSP rozhraní.

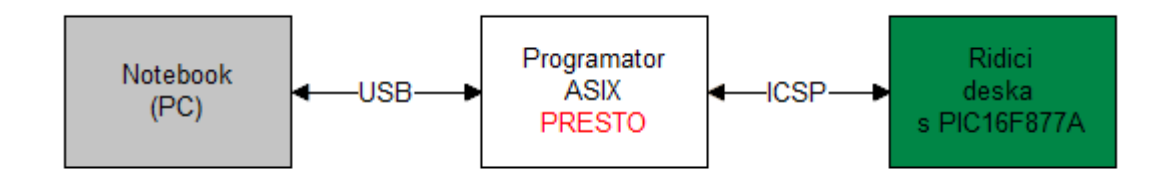

*Obr. 31: Způsob programování PIC16F877A*

### **5.3.1 Vývojové prostředí mikroC for PIC**

Vydavatelem tohoto prostředí je firma mikroElektronika [15], která se zabývá výrobou a distribucí různých vývojových platforem pro nejznámější typy procesorů jako jsou AVR, PIC, 8051 a další.

Tento nástroj má ve své základní výbavě implementováno spousty knihoven pro práci s různými periferiemi. Najdeme zde například knihovnu "Lcd Library" pro práci s LCD displeji nebo "Adc Library" sloužící k obsluze A/D převodníků a mnoha dalších. Podpora těchto knihoven nám velice usnadňuje práci, nemusíme se zabývat tím jak na displej dostat data, prostě jenom používáme již vytvořené funkce.

Další výhodou tohoto programu je implementace různých utilit pro samotné odladění aplikace. Najdeme zde různé druhy terminálů USART terminal, UDP terminal a jiné. Utilitu pro tvorbu vlastních LCD znaků a ostatní užitečné věci.

V prostředí lze také snadno získat různé statistiky o velikosti použité paměti, o četnosti výskytu různé funkce nebo kde se v paměti nachází konkrétní proměnná.

V levé části programu najdeme nastavení projektu, kde lze vybrat typ procesoru a zadat jeho taktovací frekvenci, od které se pak dynamicky dopočítávají hodnoty různých zpoždění. Vpravo máme výpis všech použitých funkcí a seznam implementovaných knihoven. Editace samotného kódu probíhá klasicky uprostřed prostředí. Dolní část programu je vyhrazena pro informační a chybové hlášení, které nastanou během kompilace.

V našem případě byla použita demo verze 2.50, aktuální verzi lze stáhnout zde: <http://www.mikroe.com/eng/products/view/7/mikroc-pro-for-pic/>. Tato verze je omezena pouze maximální velikostí výstupního hexa kódu na 2kB paměti.

|                            |                                       |                             | H mikroC PRO for PIC - D:\FEKT\IET\Ridici deska\ControlBoard\IET2_Control_Board.mcppi                |                         | $\left\  \cdot \right\ $ = $\left\  \cdot \right\ $ $\left\  \cdot \right\ $              |
|----------------------------|---------------------------------------|-----------------------------|----------------------------------------------------------------------------------------------------|-------------------------|-------------------------------------------------------------------------------------------|
|                            | File Edit View Project Run Tools Help |                             |                                                                                                    |                         |                                                                                           |
|                            |                                       |                             | 103 8 GITTID& (4 A I & B (2 & 9 & I B (4 + % 1 & I & I B B T & B B                                   | $\Box$<br>$\Box$        |                                                                                           |
|                            |                                       |                             | iP DA - 四路踢具   白弓肩盾   Da Da Da De Os oo of   ■ 日 ©   60 nA O   Chocolate<br>$\bullet$ Default        | $-66$                   |                                                                                           |
| Code Explorer              | 平区                                    | ET2 Control Board.c         |                                                                                                    | 平区                      | 23<br><b>E</b> Project Manager                                                            |
| 旨制                         |                                       |                             |                                                                                                    |                         | $\{\ldots\}$<br>4910101010                                                                |
| $\triangleright$ Functions |                                       |                             | * Project name:                                                                                      |                         | $\{\ldots\}$<br><b>Example 18 IET2_Control_Board.mcppi</b>                                |
| $\triangleright$ Globals   |                                       |                             | IET2 Control Board                                                                                   |                         | 圖                                                                                         |
| Externs<br>TypeDef         |                                       |                             | * Copyright:                                                                                         |                         | <b>BEGI</b><br>END                                                                        |
| Tags                       |                                       |                             | (c) Jakub Hulka, 2011-2012<br>* Application configuration:                                           |                         | e                                                                                         |
| Includes                   |                                       |                             | $MCII$ :<br>PIC16F877A                                                                               |                         | 平 83<br><b>Routine List</b>                                                               |
| Web Links                  |                                       |                             | HS. 20.0000 MHz<br>Oscillator:                                                                       |                         | 嶜                                                                                         |
|                            |                                       |                             | Ext. Modules:<br>$\sim$ .                                                                            |                         | Sort By Name<br>Sort By Line<br>조                                                         |
|                            |                                       | 10 <sub>1</sub>             | SW:<br>mikroC v8.0                                                                                   |                         | Enter routine name to filter the list                                                     |
|                            |                                       |                             | $\star/$                                                                                             |                         | <br>Line: 133 C.Back                                                                      |
|                            |                                       |                             | #define UP PORTD.F7<br>//button UP                                                                   |                         | Line: 252 MotorStar                                                                       |
|                            |                                       |                             | #define DOWN PORTD.F6<br>//button DOWN                                                               |                         | Line: 259<br>RotSon                                                                       |
|                            |                                       |                             | #define ENTER PORTD.F5<br>//button ENTER<br>#define LED1 PORTD.F3<br>//LED1-green                    |                         | Line: 106 LillScanGP                                                                      |
|                            |                                       |                             | #define LED2 PORTD.F4<br>$//LED2-red$                                                                |                         | Scanig<br>Line: 182<br>SendData<br>Line: 237                                              |
|                            |                                       |                             | #define Ser OUT PORTD.FO<br>//Output for servo                                                       |                         | Line: 154 StartAuto                                                                       |
|                            |                                       |                             | #define Echo output<br>PORTD.F2<br>//Input from sonar echo                                           |                         | Line: 165 StopAuto<br>Line: 67 UltraTest                                                  |
|                            |                                       |                             | #define Triger input<br>PORTD. F1<br>//Output for sonar triger                                       |                         | Line: 87 <i>minterrupt</i>                                                                |
|                            |                                       | 20 <sub>0</sub>             | #define AngleStep<br>$7 -$<br>//Size of serve step                                                   |                         | Line: 265 Mmain<br>,,,,,,,,,,                                                             |
|                            |                                       |                             | #define LeftPWM<br>PORTC. F1<br>//Left motor speed                                                   |                         | 平区<br>Library Manager                                                                     |
|                            |                                       |                             | #define LeftCourse<br>PORTC. FO<br>//Left motor diretion                                             |                         | 6 1 8 8 8                                                                                 |
|                            |                                       |                             | #define RightPWM<br>PORTC.F2 //Right motor speed                                                     |                         |                                                                                           |
|                            |                                       |                             | #define RightCourse<br>PORTC.F3 //Right motor diretion<br>#define Speed<br>255<br>//Init motor speed |                         | $\triangleright$ $\triangleright$ ADC<br>$\triangleright$ <b>Button</b>                   |
|                            |                                       |                             | #define MaxSpeed<br>255                                                                              |                         | $\triangleright$ $\Box$ C Math                                                            |
|                            |                                       |                             | #define STOP<br>350                                                                                  |                         | $\triangleright$ $\triangleright$ C Stdlib                                                |
|                            |                                       |                             |                                                                                                    |                         | $\triangleright$ $\triangleright$ C String<br>$\triangleright$ $\triangleright$ C Type    |
|                            |                                       |                             | unsigned test_angle=17;                                                                              |                         | $\triangleright$ $\blacksquare$ CAN SPI                                                   |
|                            |                                       | 30                          | unsigned edge=0;                                                                                     |                         | D Compact Flash                                                                           |
|                            |                                       |                             | int PP, LP, PZ, LZ, Ultrasonic[5];                                                                   |                         | $\triangleright$ $\triangleright$ Conversions<br>$\triangleright$ $\triangleright$ EEPROM |
|                            |                                       |                             | unsigned pom;                                                                                        |                         | $\triangleright$ $\blacksquare$ FLASH                                                     |
|                            |                                       |                             | unsigned run=0, scan=0;<br>unsigned leftS=0, rightS=0;                                               |                         | - Glcd Fonts<br>$\triangleright$ $\Box$ Glcd                                              |
|                            |                                       |                             | $m\n$ signed sme $r=0$ :                                                                             |                         | $\triangleright$ $\Box$ 12C                                                               |
|                            |                                       | $\leftarrow$ $\mathfrak{m}$ | ,,,,,,,,,                                                                                            |                         | $\triangleright$ Keypad4x4                                                                |
|                            | Messages <b>Ed Quick Converter</b>    |                             |                                                                                                    |                         | V Lcd Constants<br>$\triangleright$ $\triangleright$ Lcd                                  |
| $\triangledown$ Errors     | $\vee$ Warnings                       | $\nabla$ Hints              |                                                                                                    |                         | $\triangleright$ $\blacksquare$ Manchester                                                |
| Line                       | Message No.                           |                             | Message Text                                                                                         | <b>Unit</b>             | $\triangleright$ $\Box$ One Wire                                                          |
| o                          | 124                                   |                             | <b>Project Linked Successfully</b>                                                                   | IET2 Control Board.mcpp | Port_Expander<br>$\triangleright$   PS2                                                   |
| ö                          | 127                                   |                             | Linked in 2621 ms                                                                                    |                         | $\triangleright$ $\triangleright$ PWM                                                     |
| ö                          | 128                                   |                             | Project 'IET2_Control_Board.mcppi' completed: 4524 ms                                                |                         | $\triangleright$ RS485                                                                    |
| ö                          | 103                                   |                             | Finished successfully: 16 4 2012, 11:22:44                                                           | IET2_Control_Board.mcpp | <b>D</b> Software I2C<br><b>DESoftware_SPI</b>                                            |
| $\epsilon$                 |                                       |                             | m.                                                                                                   |                         | <b>DESoftware LIART</b>                                                                   |
| 101:49                     | Insert                                | Modified                    | D:\FEKT\IET\Ridici deska\ControlBoard\IET2 Control Board.c                                           |                         |                                                                                           |

*Obr. 32: Ukázka prostředí MikroC for PIC*

#### **5.3.2 Program ASIX UP**

Tento program si můžeme volně stáhnout přímo ze stránek výrobce firmy ASIX s.r.o<http://asix.cz/index.htm>. Jedná se o českou společnost a tak není problém ani s případnou podporou. Uživatelské prostředí poskytuje snadné, intuitivní a rychlé ovládání všech funkcí programátoru. Kromě všech standardních funkcí (načtení souborů, programování, verifikace, vyčtení součástky, ...) je zde i řada dalších vylepšení, ty nejzajímavější jsou:

•Editace (včetně podpůrných funkcí) a zpětné uložení programovaných dat

•Barevné rozlišení dat podle původu (součástka, soubor, ruční editace...) a podle výsledku verifikace (nesouhlasící hodnoty jsou zvýrazněny)

•Prostředí v maximální míře respektuje specifické vlastnosti PIC:

•Formát zobrazovaných dat je optimalizován podle šířky instrukčního slova daného PIC

•Možnost zobrazení a nastavení jednotlivých pojistek i přímá editace ve formátu konfiguračního slova

•Je možné programovat i verifikovat zvlášť paměť programu, datovou paměť EEPROM a konfigurační slovo a ID.

•Při použití vhodného programátoru (např. PRESTO) lze po ICSP naprogramování přímo aplikaci spustit (softwarové ovládání Stop/Run/Reset)

•Ukončení programování a jeho výsledek je volitelně doprovázeno nastavitelnou zvukovou signalizací.

•Software automaticky ukládá poslední nastavení - typ programované součástky, jméno souboru \*.HEX (včetně celé cesty) a všechny potřebné parametry.

| UP ver. 2.55 - soubor: D:\FEKT\IET\Ridici deska\ControlBoard\IET2_Control_Board.hex<br>Soubor Úpravy Zobrazit Součástka Nastavení Nápověda                                                                                                    | $\left\  \cdot \right\ $ is a set $\left\  \cdot \right\ $                                                                                                    |
|----------------------------------------------------------------------------------------------------|----------------------------------------------------------------------------------------------------|
| Р<br>œ<br>Verifikovat                                                                                                    | PRESTO<br><b>PIC16F877A</b>                                                                                                    |
| Program EEPROM Konfigurace<br>Otevřít Uložit<br>Programovat<br>Přečíst<br>Smazat<br>Ověřit smazání<br>$\Box$ $\Box$<br>Paměť programu<br><b>TEPROM</b><br>$\qquad \qquad =$<br>0000 205C 3FFF 3FFF 3FFF 00FF 0E03 0183 00E5 080A 00E4 018A 083F 0440 1903 2817 1408 \''''.1.3 320<br>0010 018E 0822 3ED0 008F 01BF 01C0 281E 1008 018E 018F 3001 00BF 3000 00C0 100C 0864 2 0 22Á22.2 Á.d<br>0020 0080 0565 0083 0EFF 0E7F 0009 3053 00FD 0BFD 2828 0008 3024 00FC 30B5 00FD 0BFD Se' I.Súú( . Sünúú<br><br>8848 1386 2843 1786 186F 2847 1386 2848 1786 18EF 284C 1286 284D 1686 186F 2851 1286 TCToG.H.dLTMToO.<br>0050 2852 1606 1859 2856 1486 2857 1086 1586 2036 1186 19EF 285E 1386 285F 1786 196F R. VUTWTT6Td <sup>^</sup> t To<br>0060 2863 1306 2864 1706 18EF 2868 1286 2869 1686 186F 286D 1206 286E 1606 1859 2872 c.d.dhtiton.n.Yr<br>0070 1486 2873 1086 1586 2036 1186 1059 2876 2028 2878 2026 0008 3024 00FD 0BFD 287E 151161Vz+{&. \$00~                                          | $\begin{array}{c c c c c c} \hline \multicolumn{3}{c }{\textbf{a}} & \multicolumn{3}{c }{\textbf{b}} & \multicolumn{3}{c }{\textbf{c}} \\ \hline \multicolumn{3}{c }{\textbf{a}} & \multicolumn{3}{c }{\textbf{b}} & \multicolumn{3}{c }{\textbf{c}} \\ \hline \multicolumn{3}{c }{\textbf{a}} & \multicolumn{3}{c }{\textbf{b}} & \multicolumn{3}{c }{\textbf{c}} \\ \hline \multicolumn{3}{c }{\textbf{b}} & \multicolumn{3}{c }{\textbf{c}} & \multicolumn$                     |
| 0080 0000 0008 1283 1303 3022 00FC 01F8 01F9 01FA 01FB 03FC 1903 28B8 1003 0CFB 0CFA  "üřůúűü.  űú<br>0090 0CF9 0CF8 0CF3 0CF2 0CF1 0CF0 1C03 288A 03FC 1903 28AA 0874 07F8 0875 1803 0F75 ůřóňní Šü. Střu. u<br>0000 07F9 0876 1803 0F76 07FA 0877 1803 0F77 07FB 288E 0874 07F8 0875 1803 0F75 07F9 0v.vúw.wűŽtřu.uů<br>8888 8876 1883 8F76 87FA 8877 1883 8F77 87FB 8888 1283 1383 886D 886E 8804 81D5 v.vúv.vű. núnůč<br>88C8 81D6 3881 88D7 8888 1283 1383 1859 886D 88EF 283C 1459 8888 1683 1383 1898 28D2 8.X. . Ynd <y. .="" m<br="">0000 0000 28CC 1283 086D 0099 0008 0071 0DF8 0DF9 0874 02F8 0875 1C03 0F75 02F9 0DF8 Ěm''.qřůtřu.uůđ<br/>00E0 0DF1 300F 00FC 0D71 0DF8 0DF9 0874 1C70 28EF 02F8 0875 1C03 0F75 02F9 28F4 07F8 n.üqřůtpdřu.uůôř<br/>). 0875 1883 8F75 87F9 8DF8 8DF1 8BFC 28E3 1878 2988 8874 87F8 8875 1883 8F75 87F9 u.uudnuap třu<br/>Nastavení programátoru PRESTO</y.>                                                                                              | <b>Konfigurace</b><br>$\begin{array}{c c c c c c} \hline \multicolumn{3}{c }{\multicolumn{3}{c }{\multicolumn{3}{c }{\mid}} & \multicolumn{3}{c }{\multicolumn{3}{c }{\multicolumn{3}{c }{\mid}} & \multicolumn{3}{c }{\multicolumn{3}{c }{\mid}} & \multicolumn{3}{c }{\multicolumn{3}{c }{\mid}} & \multicolumn{3}{c }{\multicolumn{3}{c }{\mid}} & \multicolumn{3}{c }{\multicolumn{3}{c }{\mid}} & \multicolumn{3}{c }{\multicolumn{3}{c }{\mid}} & \multicolumn{3}{c }{\mult$ |
| 0188   8088   8088   3018   8068   8078   8098   8098   8098   8098   8098   8158   8159   8098   8058   8068  <br>0110 0CF0 1C03 291C 0874 07F9 0875 1803 0F75 07FA 1803 0AFB 1003 1FF0 2924 0874 07FA d. tůu.uú.ű.d\$<br>Napájení v klidu:<br>Aktuální napětí Vcc:<br>0128 0875 1803 0F75 07FB 0CFB 0CFA 0CF9 0CF8 1C03 290F 087B 00F3 087A 00F2 0879 00F1 u.uűűúůř{ózň<br>Žádné / Externí<br>Neznámo<br>$\overline{\phantom{a}}$<br>0130 0878 00F0 0008 1283 1303 019F 30C0 049F 1683 171F 179F 1283 086D 00F0 0DF0 1070 xd 2R2. 2nddp<br>0148 0DF0 1070 0DF0 1070 0870 049F 141F 207C 151F 1D1F 294D 0000 2949 101F 081E 00F1 dpdpp2.1.M I<br>Napájení během programování:<br>0150 01F0 1683 081E 04F0 3000 04F1 0008 1683 1303 1507 1283 1112 30F0 0597 0008 1683 d.d nd-.<br>Interní 5V<br>0160 1303 1087 1283 1512 3000 0490 0008 1283 1303 01EC 086A 0084 0809 00EB 086B 3A00 .‡tĕi ëk<br>0170 1903 297C 086B 00ED 20CC 0AEC 086C 076A 0084 0800 00EB 296E 0008 1683 1303 0812 . IKIEeli, en. | Pojstky:<br>$\Box$ CP<br>WRT:<br>Writable<br>$\Box$ CPD                                                                                                    |
| 0180 3E01 00F8 01F1 1803 0AF1 1283 086A 00F4 01F5 2108 3006 00F2 0870 00F4 0871 00F5 .dn .njôa .npôq<br>8198 8872 1983 2998 8CF5 8CF4 13F5 3EFF 2991 3884 88F1 8874 88F8 8871 1983 29A3 8DF8 r. őôő ' . ótdq.<br>Zoůsob programování:<br>Ovládání pinu -MCLR<br>81A8 1878 3EFF 299D 1283 1383 3838 8578 88F3 8874 88F8 8875 88F1 8CF1 8CF6 13F1 8CF1 p't. Spótđuńńdń<br>$HVP -$<br>Spustit<br>Třetí stav<br>01B0 0CF0 13F1 0870 009B 300F 059D 0873 049D 0008 1283 1303 01EB 086B 076A 0084 0800 dnp> .tsteki,<br>01C0 1903 29CA 086B 076A 0884 0800 00ED 20C4 0AEB 29BC 0008 1683 1303 1107 1283 1512 .Eki. íÄëĽ<br>Zastavit<br>Reset<br>01D0 300C 0497 0008 1283 1303 01FD 01F9 01F8 0871 0470 1903 3408 0871 0675 00FA 1BFA .- vuirgp. quu<br>01E8 09ED 01FB 1FF5 29E9 09F4 09F5 0AF4 1903 0AF5 1FF1 29F8 09F6 09F1 0AF8 1903 0AF1 0006000.0nddnd.n<br>01F0 0871 0475 00FA 1BFA 2A05 2006 187B 2A18 1FFD 3400 09F0 09F1 0AF0 1903 0AF1 09F8 quúú. 0(. ú đád. ář                                    | $\Box$ LVP<br>BOREN<br>#PWRTE:<br>Disabled -<br>$\Box$ WDTE<br>OSC:                                                                                                    |
| 0200 09F9 0AF8 1903 0AF9 3400 1FF5 2A14 1BF1 2A10 0871 00F9 0870 00F8 01F1 01F0 29F8 0F. 0 6. A. qupřádř<br>0218 01F1 01F8 0AF8 3488 09F1 09F8 0AFB 29F5 0AF8 1983 0AF9 0874 0278 1D83 29F8 0875 ndd ndüőř.ůtx.řu<br>0228 0279 1003 29F8 01F9 01F8 0AF8 1903 0AF1 1FF1 29F8 0000 34FF 0008 1683 1303 1487 U. Füřd. nnř. 1. ‡<br>0238 1283 1112 30F0 059D 0008 3004 1283 1303 00ED 2133 0870 1283 00E2 0871 00E3 3003 .dt13pâqă.                                                                                                    | $HS - \bullet$<br>ID: SFFF SFFF SFFF SFFF                                                                                                    |

*Obr. 33: Ukázka programu ASIX UP*

### **5.3.3 Programátor PRESTO**

PRESTO je velmi rychlý programátor moderní koncepce. Podporuje programování osazených součástek - ISP (In-System Programming). Programuje velké množství součástek - mikrokontroléry, CPLD, FPGA, sériové FLASH a EEPROM, apod. řady významných výrobců. S počítačem je propojen rozhraním USB.

PRESTO programuje mikrokontroléry Microchip PIC a vybrané dsPIC, Atmel AVR a 8051, 32-bitové mikrokontroléry s jádrem ARM (Atmel, Philips/NXP, ...) a další. Také zvládá programovaní různých pamětí Flash a EEPROM.

Základní vlastnosti:

•Velmi rychlé provádění operací

•Řízeno a napájeno z USB

- •Napájení cílové aplikace od 3 do 5 V
- •Ochrana proti přepětí a nadproudu
- •Tlačítko GO
- •Pokročilý software (pro Windows i Linux)

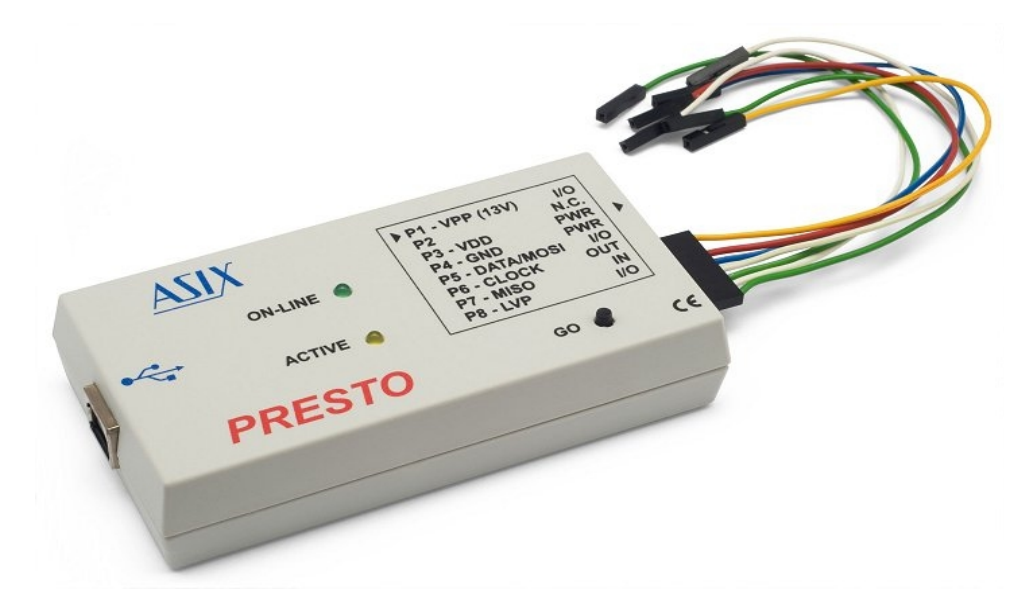

*Obr. 34: Programátor PRESTO*

#### **5.3.4 Obsluha serva+SRF05**

Pro získání přehledu o stavu překážek před robotem jsme zvolili kombinaci ultrazvukového sonaru SRF05 v kombinaci s klasickým modelářským servomotorem HS-422.

Poloha servomotoru se řídí pulsem o délce 0,5 až 2,5 ms, jak můžeme vidět na obr. 35. Puls délky 0,5 ms odpovídá jedné krajní poloze a 2,5 ms puls poloze o 180° dále.

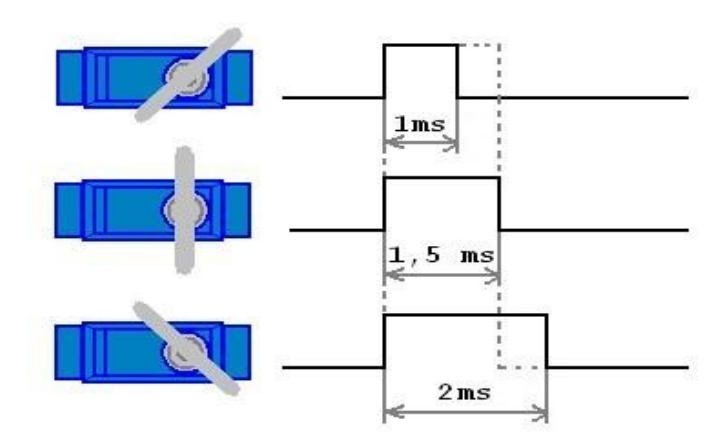

*Obr. 35: Řízení serva [13]*

Pro generování pulsu pro servomotor je použit Timer1 na mikroprocesoru, kterému se vždy nastaví požadovaná počáteční hodnota a po přetečení vyvolá přerušení. Zdroj hodinového signálu je odvozen od vnitřního taktu procesoru. Timer1 aktivuje přerušení každých cca 13 ms. Dvakrát se vždy nuluje výstup na servomotor a příznakový bit, takže doba mezi pulsy je vždy alespoň 26 ms. V třetím po sobě jdoucím přerušení se výstup na servomotor přepne na log. 1 a nastaví se velikost natočení. Počáteční hodnota v registrech TMR1L a TMR1H je přímo úměrná velikosti natočení servomotoru. Velikost těchto hodnot byla odhadnuta výpočtem a následně experimentálně upravena.

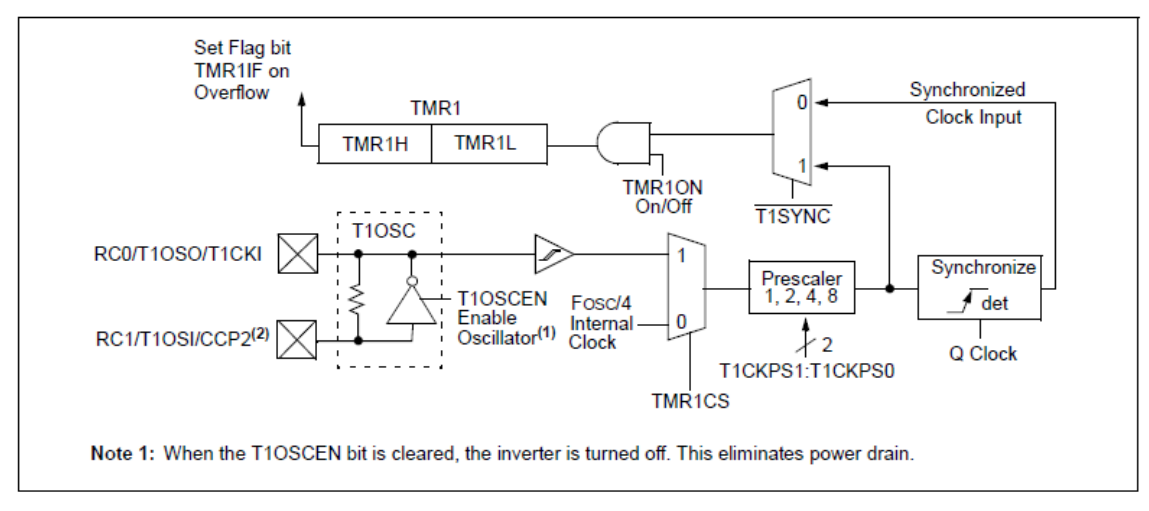

*Obr. 36: Blokové schéma Timer1*

Ultrazvukový sonar SRF05 se obsluhuje pouze pomocí dvou signálů. Další vývody jsou určeny pro napájení nebo nejsou použity viz. obr.37 .

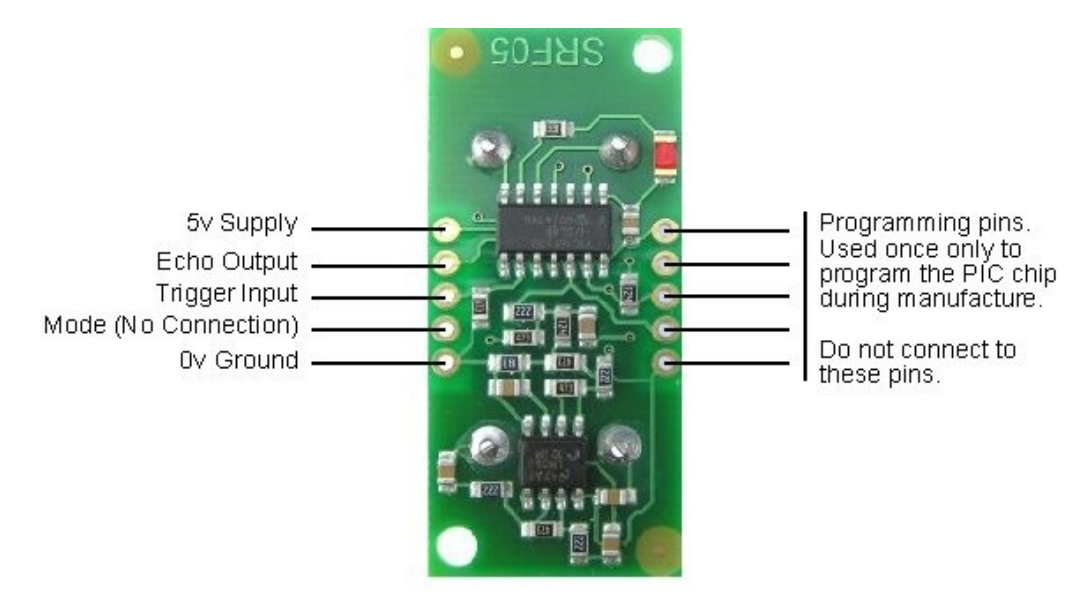

*Obr. 37: SRF05 připojení [14]*

Signál "Trigger Input" slouží k aktivaci měření. Tu provedeme tak, že na tento vstup přivedeme impuls o minimální délce 10 us. Po detekci toho impulsu začne sonar vysílat definovaný ultrazvukový signál. Čas mezi odesláním a příjetím ultrazvukového signálu lze zjistit na druhém aktivním pinu "Echo Output", kde se po dokončení měření objeví

puls o délce úměrné vzdálenosti objektu. Puls delší jak 25 ms znamená, že se před sonarem nenachází žádný objekt. Detaily časování jsou na obr.38.

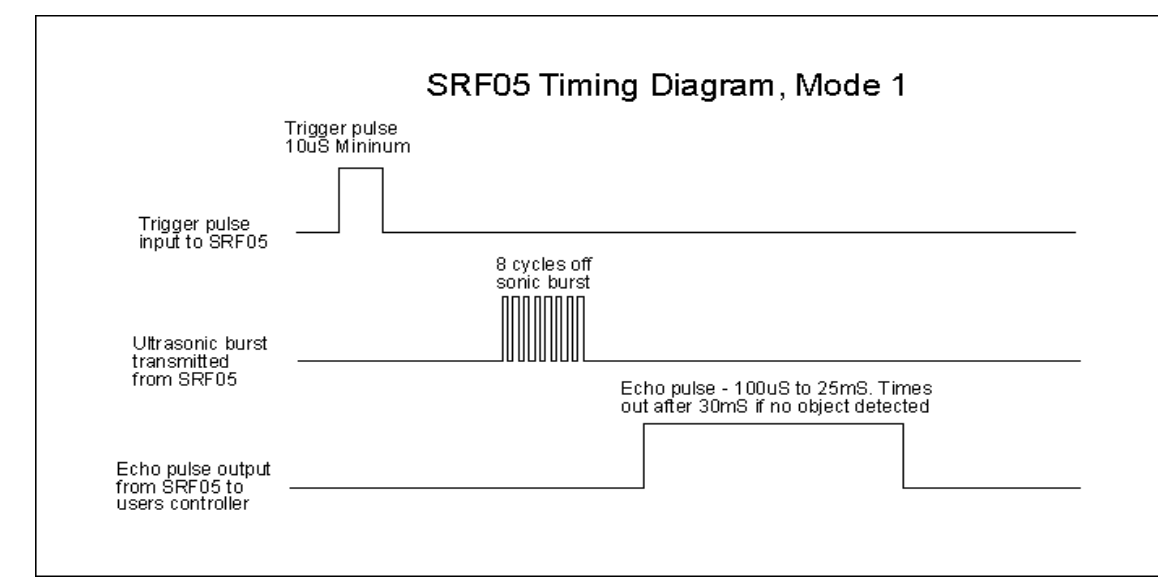

*Obr. 38: SRF05 - časování signálů [14]*

Délka echo signálu je detekována programově. Během log. 1 na echo output je aktivní smyčka v níž se inkrementuje proměnná. Tato smyčka trvá 8 programových instrukcí, doba výkonu jedné instrukce je 0,2 us. Jeden průběh smyčkou tedy trvá 1,6 us. Vzdálenost v centimetrech se pak vypočte podle vztahu níže. Detaily lze vyhledat v [14].

$$
x[cm] = \frac{t[us]}{58}
$$

Bohužel náš procesor je pouze 8-bitový a počet trvání 1,6 us smyček je většinou větší jak 255, musí se tedy používat dvou proměnných pro uložení výsledku. To má za následek různou délku průběhu smyčkou, díky testování zda proměnná s menším bitovým významem přetekla.

Proto jsme se rozhodli provést ruční kalibraci a pro získaní hodnoty v cm následně použít aproximovaný vztah. Několikrát jsme položili předmět před sonar o známe vzdálenosti a odečetli hodnotu počtu průběhů smyčkou. Výsledky jsme zobrazili do grafu, viz. obr.39 a nechali proložit. Rovnici výsledné přímky používáme k výpočtu vzdálenosti v programu na PC.

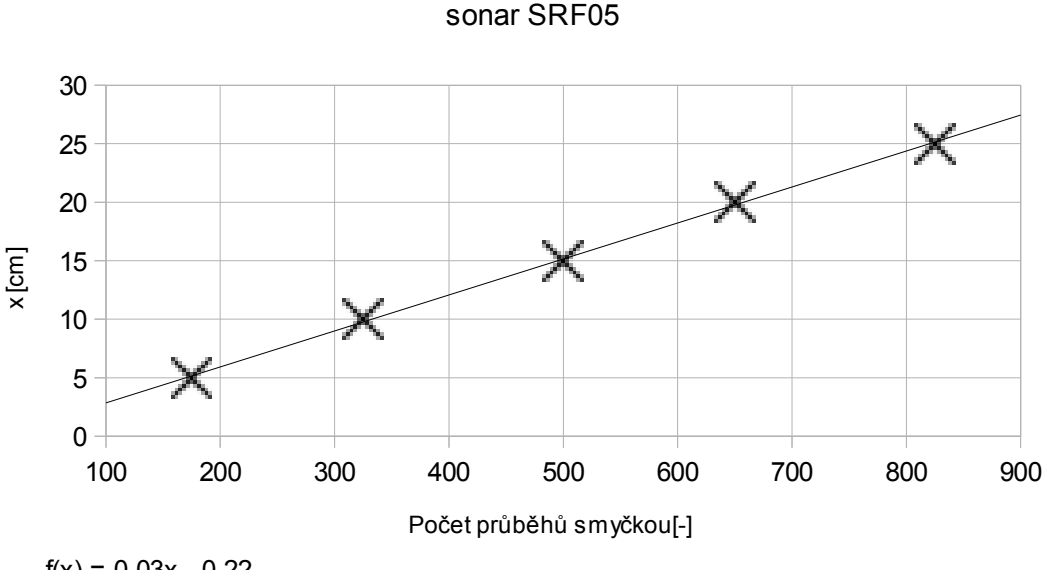

Délka echa v závislosti na vzdálenosti objektu

 $f(x) = 0,03x - 0,22$ 

*Obr. 39: Závislost počtu průběhů smyčkou na vzdálenosti objektu*

#### **5.3.5 Senzory GP2Y0A21**

Jak už bylo zmíněno dříve, tento typ senzoru je použit nad každým kolem robotu a je určen hlavně ochraně před kolizí s předmětem. Každý senzor je připojen přímo na analogový vstup mikroprocesoru. PIC16F877A umožňuje snímat až osm A/D kanálů s deseti bitovou přesností. Pro zisk naměřených hodnot jsme použili knihovnu ADC. Nejprve se musí příslušný pin nakonfigurovat jako analogový a následně stačí zavolat funkci ADC Read( kánal ), která vrátí hodnotu A/D převodu na zvoleném kanálu. Jelikož je výsledek deseti bitový, tak před odesláním do PC se děli čtyřmi a tak nám stačí na každý senzor pouze jeden byte.

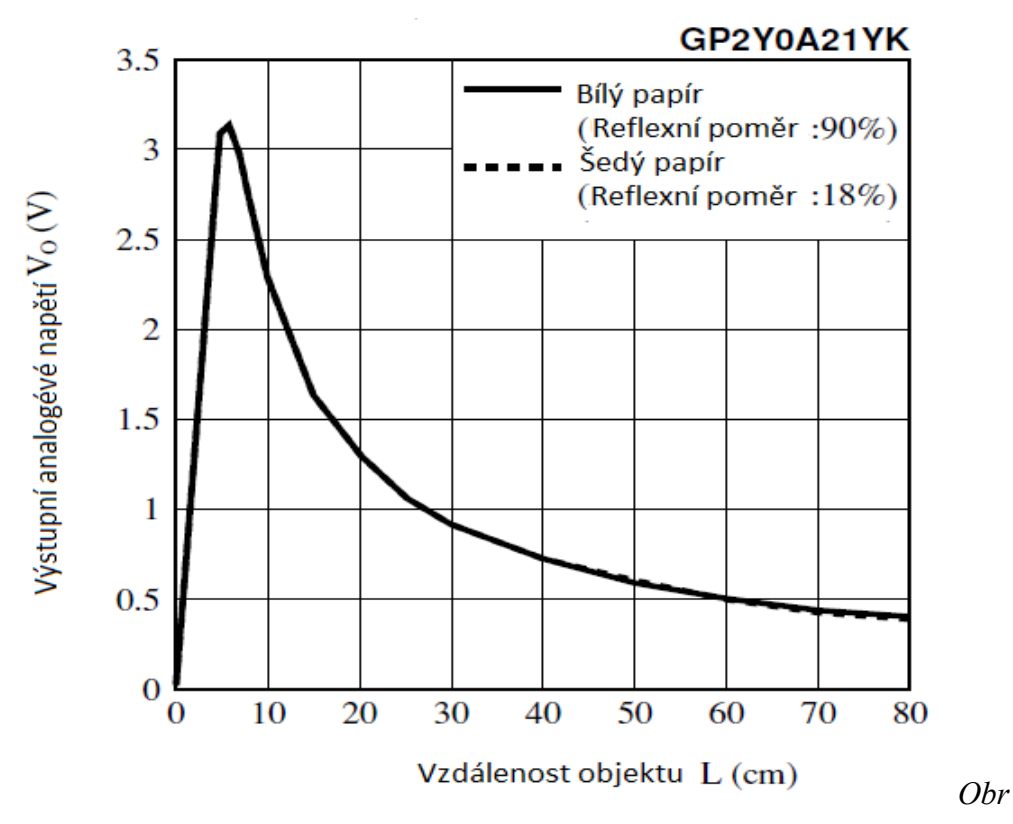

*. 40: GP2Y0A21 - závislost výstupního napětí na vzdálenosti*

Výstup z GP2Y0A21YK je nelineární, jak vidět z grafu na obr. 40. Efektivní rozsah použití je přibližně 10 až 80 cm. Pro zobrazení vzdálenosti v cm na PC jsme opět provedli kalibraci, výsledek zobrazili do grafu a nechali proložit. Výsledek je vidět na obr. 41. Rovnice proložení byla také implementována do ovládacího programu v PC.

#### Závislost výstupního napěti na vzdálenosti objektu

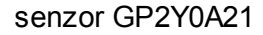

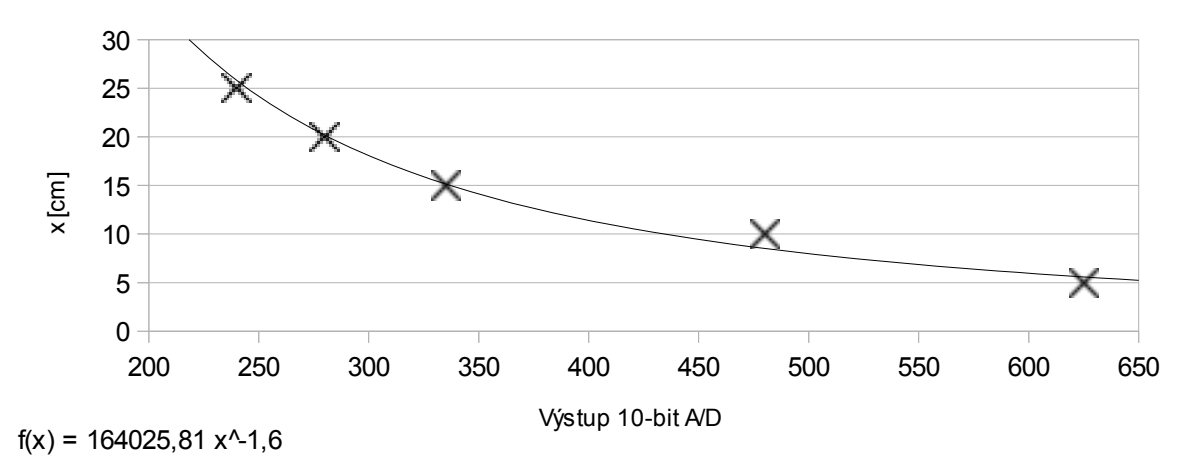

*Obr. 41: Graf závislosti vzdálenosti na hodnote z vystupu A/D prevodniku*

## **5.3.6 Řízení H-můstků**

Pro řízení motorů jsou na robotu umístěny dva H-můstky. Způsob jejich ovládaní je naznačen na obr. 42. Mikroprocesor PIC16F877A obsahuje dva pulzně šířkově modulované kanály. Každý z nich připojen na jeden H-můstek. Střída jednoznačně určuje rychlost otáčení motoru v rozsahu 0 až 100%. Směr otáčení je určen logickou úrovní na druhém vstupu H-můstku.

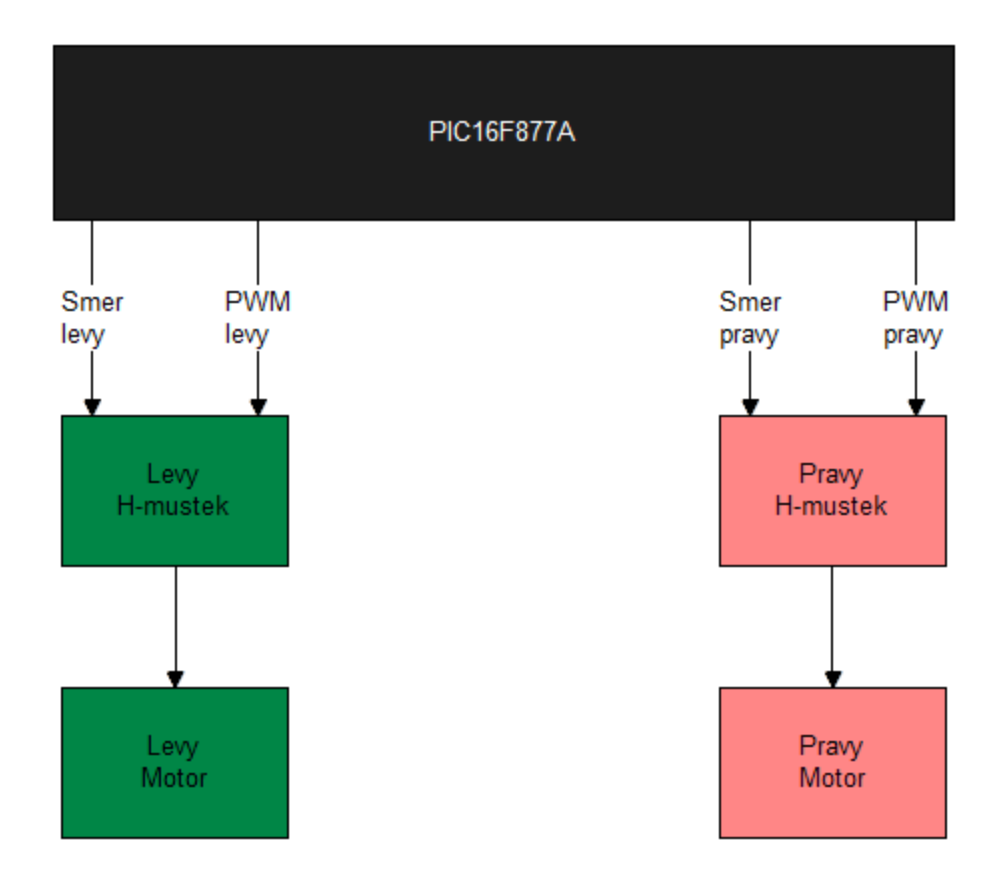

*Obr. 42: Připojení H-můstků*

## **5.3.7 Vývojové diagramy**

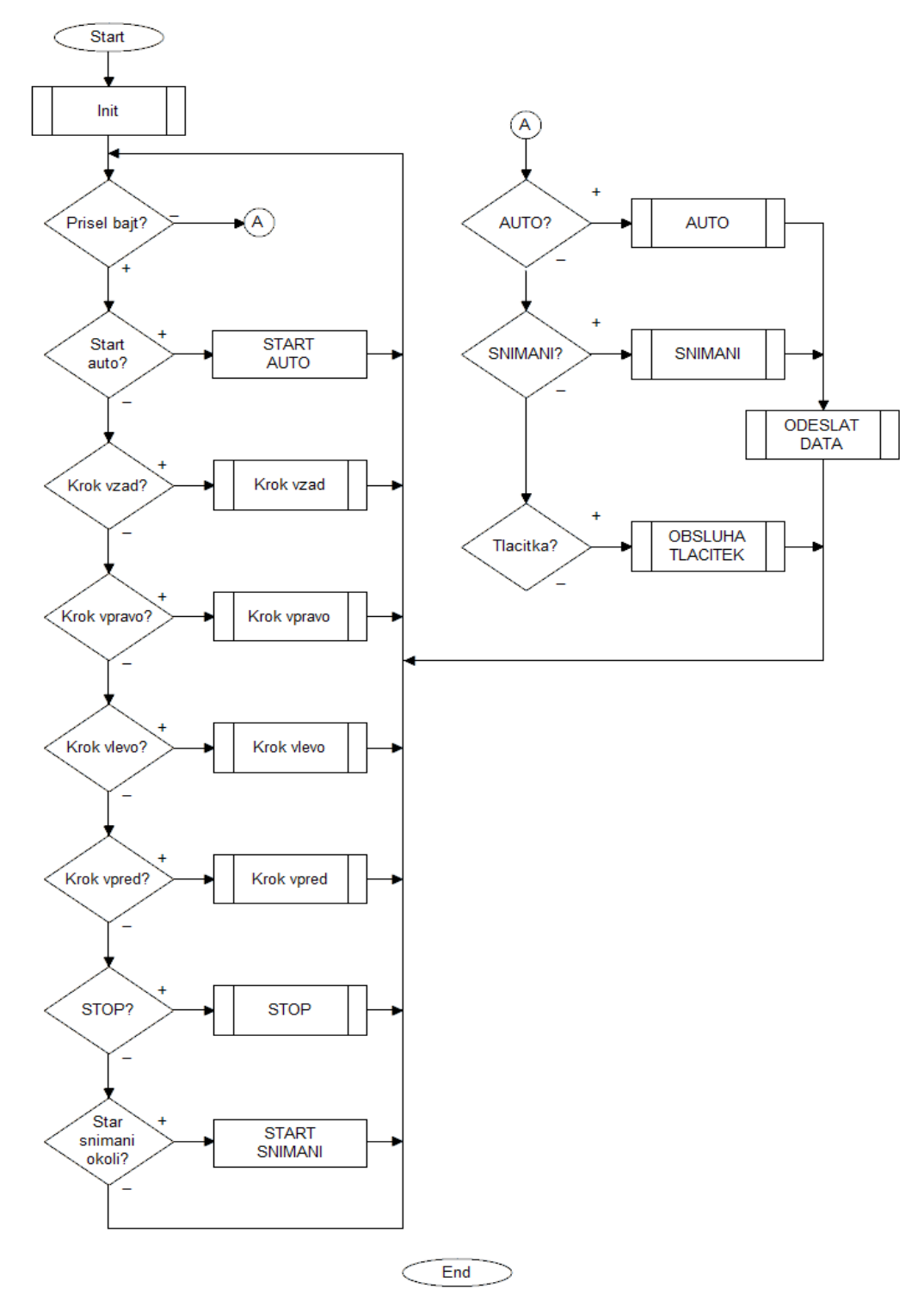

*Obr. 43: Diagram hlavní smyčky*

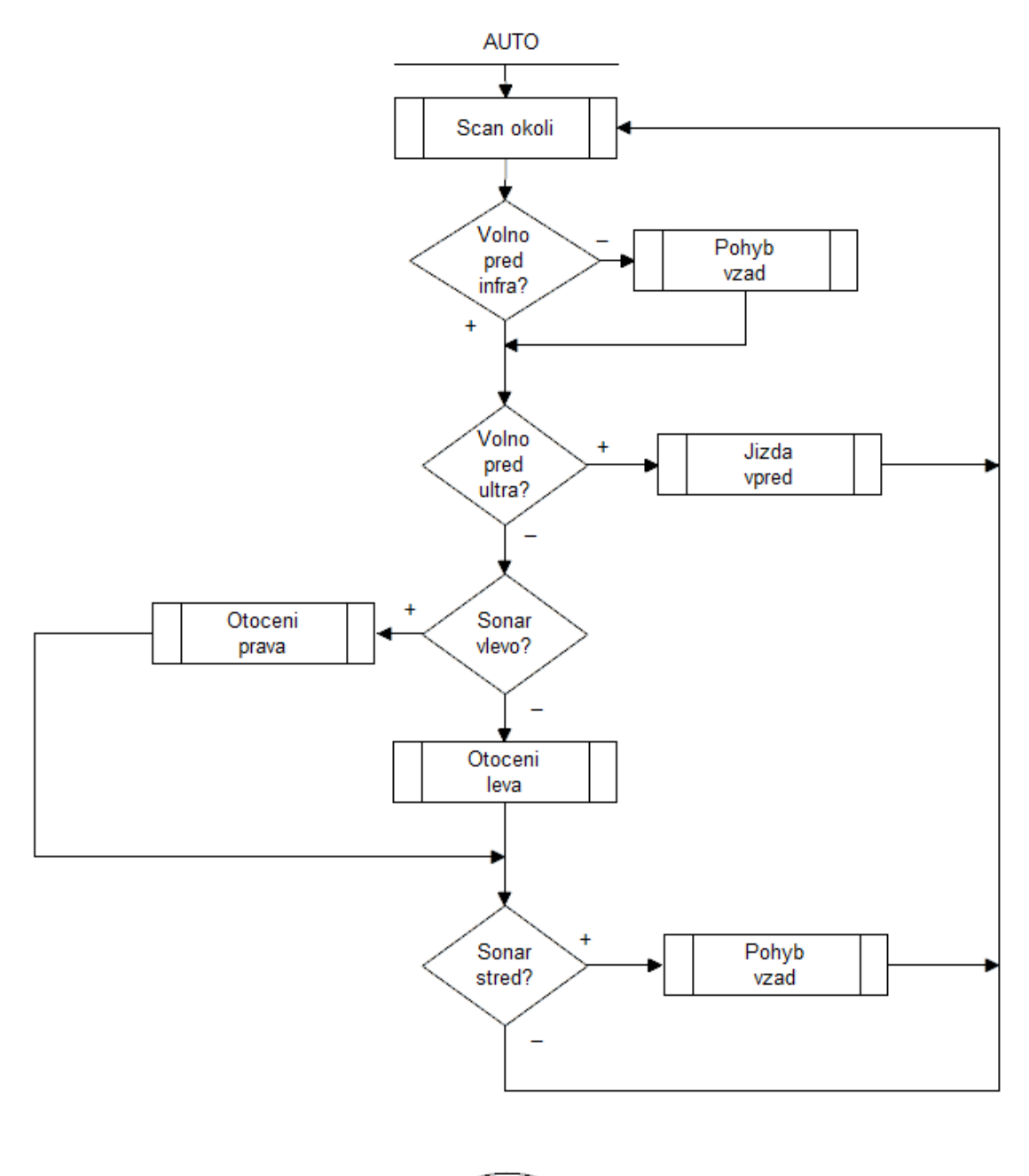

END

*Obr. 44: Diagram automatického režimu*

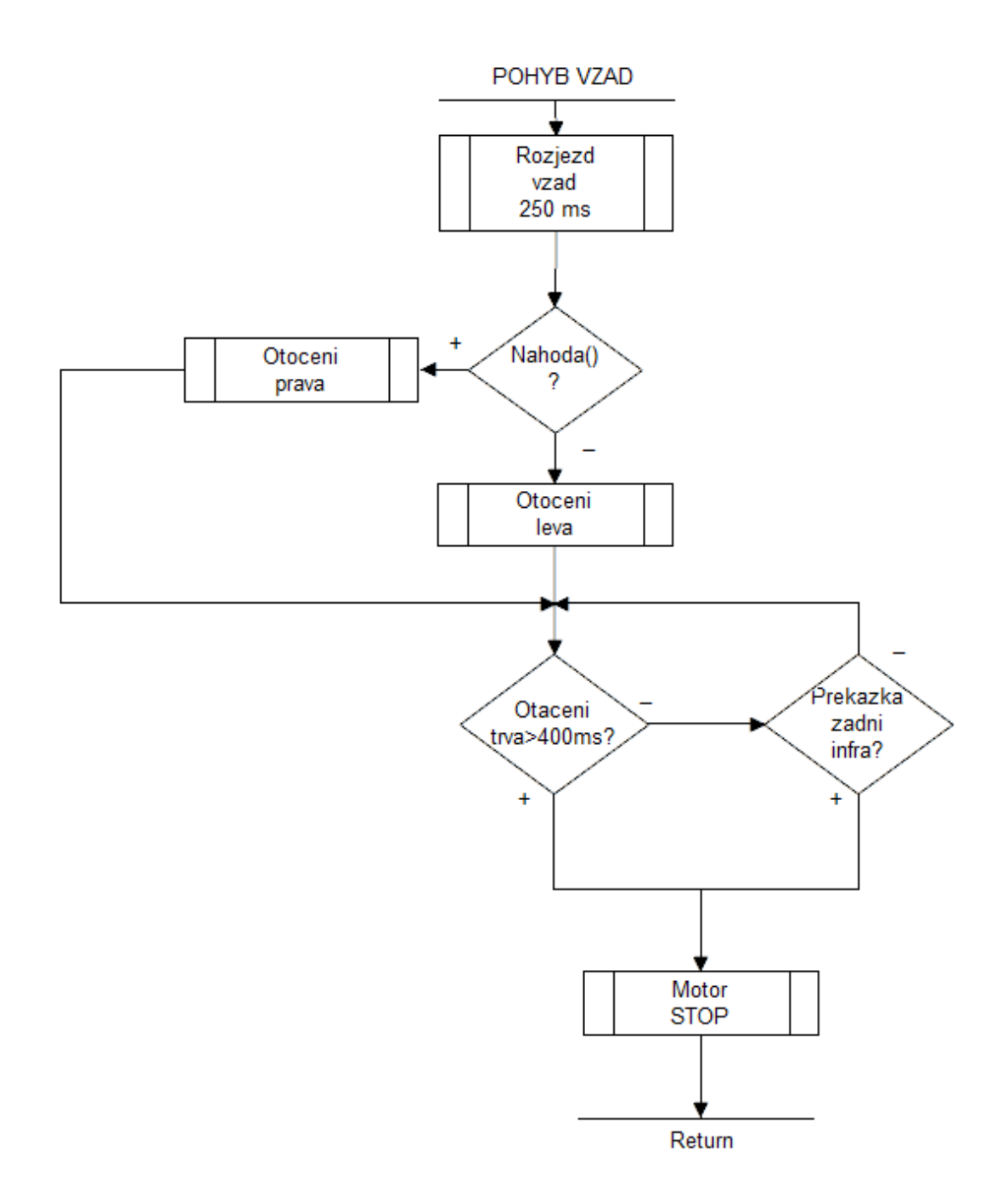

*Obr. 45: Diagram pohybu vzad*

### **5.4 Program PC**

Ovládací program do PC byl vytvořen ve školní licenci vývojového prostředí Visual C# 2010. Pro vývoj aplikace byly použity standardní knihovny, pouze k obsluze joysticku jsme využili SlimDX knihoven.

Pomocí vytvořeného programu se lze připojit k robotu, sledovat hodnoty na senzorech, řídit ho joystickem a zadávat jednoduché povely. Na robotu je též umístěna kamera, která umožňuje sledovat prostředí před robotem. Problematikou týkající se přenosu videa se zabýval kolega Humaj.

#### **5.4.1 Popis programu**

V levé horní části si můžeme vybrat sériový port pro komunikaci a následně otevřít spojení. Pokud jsme spojeni s robotem, můžeme zkusit zapnout snímání okolí nebo autonomní režim. Pro ruční řízení lze připojit joystick pomocí panelu níže. Pod tímto panelem nalezneme tlačítka pro start/stop stream videa z kamery. Přenášené video se zobrazuje uprostřed celého programu. A v pravé části programu jsou indikovány vzdálenosti objektů od jednotlivých senzorů v centimetrech.

| <b>a</b> IET2 - Robot control     |                                        |                    |                                       | <b>Statement of Con-</b> |    |                                  |    |
|-----------------------------------|----------------------------------------|--------------------|---------------------------------------|--------------------------|----|----------------------------------|----|
| Open Port COM                     |                                        |                    | $\blacktriangledown$                  | <b>UsarMSG</b>           |    |                                  |    |
| Auto                              | Scan                                   |                    |                                       |                          |    |                                  |    |
| Joystick State                    |                                        |                    |                                       |                          |    | s                                |    |
| X Axis:                           | $\mathbb O$                            | Slider 0: 0        |                                       |                          |    | P2<br>L2                         |    |
| Y Axis:                           | $\mathbb O$                            | Slider 1: 0        |                                       |                          |    | L1<br>P <sub>1</sub>             |    |
| Z Axis:                           | $\begin{array}{c} \square \end{array}$ |                    |                                       |                          |    |                                  |    |
|                                   |                                        | POV <sub>0</sub> : | $\begin{array}{c} 0 \\ 0 \end{array}$ |                          | LP |                                  | PP |
| X Rotation: 0                     |                                        | POV <sub>1:</sub>  | $\cup$                                |                          |    |                                  |    |
| Y Rotation: 0                     |                                        | POV <sub>2:</sub>  | $\hfill\ensuremath{\mathbb{O}}$       |                          |    |                                  |    |
| Z Rotation: 0                     |                                        | POV 3:             | $\mathbb O$                           |                          |    |                                  |    |
|                                   |                                        |                    |                                       |                          |    |                                  |    |
| Button(s):<br>Joystick connect    |                                        | Ext                |                                       |                          |    |                                  |    |
| Start Streaming<br>Stop Streaming |                                        |                    |                                       |                          | LZ |                                  | PZ |
|                                   |                                        |                    |                                       |                          |    | Show distance                    |    |
|                                   |                                        |                    |                                       |                          |    |                                  |    |
|                                   |                                        |                    |                                       |                          |    |                                  |    |
|                                   |                                        |                    |                                       |                          |    |                                  |    |
|                                   |                                        |                    |                                       |                          |    |                                  |    |
|                                   |                                        | ٠                  |                                       |                          |    | $\cdots$<br><b>Communication</b> |    |

*Obr. 46: Ovládací program v PC*

# **6 ZÁVĚR**

V této bakalářské práci se nám podařilo vytvořit přehled o robotických podvozcích a na základě jejich vlastností vybrat vhodný podvozek pro náš projekt. Dále jsme se zabývali různými senzory a zjišťovali co s nimi lze naměřit. Návrh senzorického systému už potom nebyl takový problém. Stačilo si stanovit jaké objekty potřebujeme detekovat a ze znalosti vlastností čidel jsme zvolili potřebnou koncepci.

Vybrali jsme vhodný mikroprocesor pro řízení všech periferií na robotovi. Pro zvolený PIC16F877A jsme navrhli obvodové řešení a jeho funkčnost ověřili na nepájivém poli. Dále jsme navrhli desku plošných spojů, nechali ji vyrobit a provedli celkové oživení funkčnosti. Implementovali jsme softwarové řešení do mikroprocesoru tak, aby vyhovovalo našim potřebám. Robot je schopen komunikace s operátorem, reagovat na jednotlivé povely a předávat informace o prostředí. Námi vytvořený firmware obsahuje i jednoduché automatické demo. Robot se v tomto režimu dokáže samostatně vyhýbat překážkám.

Nakonec byl vytvořen ovládací program do PC pro možnost vzdálené kontroly nad robotem. Pomocí programu lze robota jednoduše řídit, zadávat mu povely a sledovat vlastnosti prostředí.

Celkově se nám podařilo prakticky realizovat celého funkčního robota, který je schopen pohybu v průmyslovém prostředí. Zvolená koncepce umožňuje snadné rozšíření o další periferie jako je například plánovaná robotická ruka. Intuitivní operátorské řízení je zajištěno kombinací joysticku a webkamery.

Cíle zadání se podařilo splnit.

#### **6.1 Návrhy na vylepšení**

1. **Výkonnější pohonná jednotka** – použitý komerční podvozek byl dodán včetně motorů. Po montáži všech komponent robot uveze sotva sám sebe a možnosti, které nám umožňuje pulzně šířková modulace zůstávají nevyužity. Autonomní režim by mohl být potom určitě zajímavější.

2. **Použití interních senzorů** – doplnění robota o enkodéry natočení, kompas, akcelometr nebo jejich kombinaci by umožňovalo jak plánování, tak pamatování ujeté trasy. V průmyslu by tato koncepce jistě našla široké uplatnění.

3. **Lepší mikroprocesor** – namísto univerzálního PIC16F877A, použít například dsPIC30F3011. Je vhodný pro řízení až šesti motorů, obsahuje moduly pro připojení kvadratických enkodérů, takže čtením jednoho registru dostáváme rovnou hodnotu natočení. Umožňuje také prioritní přerušení.

## **6.2 Foto hotového robota**

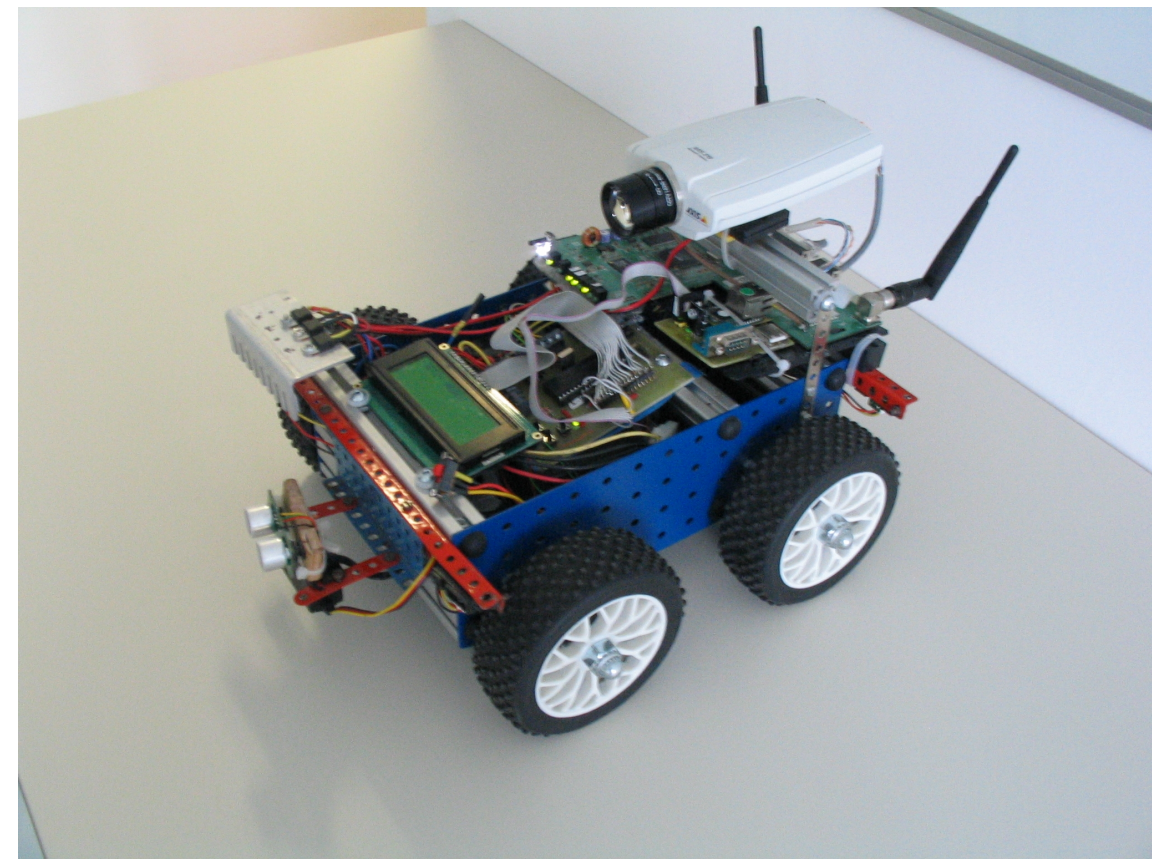

*Obr. 47: Hotový robot*

# **Literatura**

- [1] Novák, P. Mobilní roboty pohony, senzory, řízení. Praha : BEN technická literatura, 2005. ISBN 80-7300-141-1
- [2] Mikroprocesorová technika [online]. 2009 [cit. 2010-05-20]. BMPT. Dostupné z WWW:[<http://www.urel.feec.vutbr.cz/BMPT/index.php?strana=5&lang=CS>](http://www.urel.feec.vutbr.cz/BMPT/index.php?strana=5&lang=CS).
- [3] *Snail Instruments* [online]. 2011 [cit. 2011-12-10]. Dostupné z WWW: [<http://shop.snailinstruments.com/>](http://shop.snailinstruments.com/).
- [4] *MERKUR TOYS s.r.o.* [online]. 2011 [cit. 2011-12-10]. Dostupné z WWW: [<http://www.merkurtoys.cz/>](http://www.merkurtoys.cz/).
- [5] *Cognitoware : Robotics Software Libraries* [online]. 2009 [cit. 2011-12-10]. Bayes Filters for a Differential Drive Robot. Dostupné z WWW: [<http://cognitoware.com/tutorials/DifferentialDrive.htm>](http://cognitoware.com/tutorials/DifferentialDrive.htm).
- [6] *Robotthoughts* [online]. 2011 [cit. 2011-12-10]. Astro Droid Synchro Drive. Dostupné z WWW: [< http://www.robotthoughts.com/lego/2000/07/astro-](http://www.robotthoughts.com/lego/2000/07/astro-) [droid-synchro-drive/>](http://www.robotthoughts.com/lego/2000/07/astro-droid-synchro-drive/).
- [7] Sensor Design [online]. 2011 [cit. 2011-12-10]. Sensor Design. Dostupné z WWW:[<http://www.clear.rice.edu/elec201/Book/sensors.html>](http://www.clear.rice.edu/elec201/Book/sensors.html).
- [8] Wikipedia [online]. 2011 [cit. 2011-12-10]. Ackermann steering geometry. Dostupné z WWW: [<http://en.wikipedia.org/wiki/Ackermann\\_steering\\_geometry>](http://en.wikipedia.org/wiki/Ackermann_steering_geometry).
- [9] ĎAĎO, S; KREIDL, M. *Senzory a měřicí obvody*. Praha : Vydavatelství ČVUT, 1999. ISBN 80-01-02057-6
- [10] BEJČEK, L. *Měření neelektrických veličin : Skriptum*. Brno : VUT Brno, 1988. 241 s.
- [11] *PIC16F87XA : Data Sheet [online]. [s.l.] : Microchip Technology Inc., 2003 [cit. 2011-12-11]. Dostupné z WWW:*

*<*<http://ww1.microchip.com/downloads/en/DeviceDoc/39582b.pdf>*>.* 

[12] *BUCKLEY, David. Robotsystems.net [online]. 2009 [cit. 2011-12-12]. Simple Walker Mechanisms. Dostupné z WWW:*

*<*<http://www.davidbuckley.net/RS/WalkerMechanisms/SimpleWalkerMechanisms.htm> *>.* 

- *[13] Pojezdy.eu: Modelářská serva základní informace. Pojezdy.eu [online]. 21. 07.2011 [cit. 2012-04-16]. Dostupné z WWW: <*<http://www.pojezdy.eu/view.php> [?cisloclanku=2011070004](http://www.pojezdy.eu/view.php?cisloclanku=2011070004)*>*
- *[14]ROBOT Electronics: SRF05 Ultra-Sonic Ranger Technical Specification. ROBOT Electronics [online]. [cit. 2012-04-16]. Dostupné z WWW: <*<http://www.robot-electronics.co.uk/htm/srf05tech.htm>*>*
- *[15]mikroElektronika: Development tools, Compilers, Books mikroElektronika [online]. [cit. 2012-04-18]. Dostupné z WWW: <*<http://www.mikroe.com/> *>*

# *SEZNAM PŘÍLOH*

Příloha 1 Výpis programu do PIC16F877A Příloha 2 Obsah CD disku

#### Příloha 1

```
/*
  * Project name:
     IET2 Control Board
  * Copyright:
     (c) Jakub Hulka,2011-2012
  * Application configuration:
     MCU: PIC16F877A
     Oscillator: HS, 20.0000 MHz
     Ext. Modules: -
                    SW: mikroC v2.5
*/
#define UP PORTD.F7 //button UP
#define DOWN PORTD.F6 //button DOWN
#define ENTER PORTD.F5 //button ENT<br>#define LED1 PORTD.F3 //LED1-green
#define LED1 PORTD.F3 //LED1-green
#define LED2 PORTD.F4 //LED2-red
#define Ser_OUT PORTD.F0 //Output for servo
#define Echo_output PORTD.F2 //Input from sonar echo
#define Triger_input PORTD.F1 //Output for sonar triger
#define AngleStep 7 //Size of serve step
#define LeftPWM PORTC.F1 //Left motor speed
#define LeftCourse PORTC.F0 //Left motor diretion
#define RightPWM PORTC.F2 //Right motor speed
#define RightCourse PORTC.F3 //Right motor diretion
#define Speed 255 //Init motor speed
#define MaxSpeed 255
#define STOP 350
unsigned test angle=17;
unsigned edge=0;
int PP,LP,PZ,LZ,Ultrasonic[5];
unsigned pom;
unsigned run=0, scan=0;
unsigned leftS=0, rightS=0;
unsigned smer=0;
int temp;
// Lcd pinout settings
sbit LCD RS at RB1 bit;
sbit LCD EN at RB3 bit;
sbit LCD\overline{D7} at RB7\overline{b}it;
sbit LCD_D6 at RB6_bit;
sbit LCD D5 at RB5 bit;
sbit LCD D4 at RB4 bit;
// Pin direction
sbit LCD RS Direction at TRISB1 bit;
sbit LCD_EN_Direction at TRISB3_bit;
sbit LCD_D7_Direction at TRISB7_bit;
sbit LCD_D6_Direction at TRISB6_bit;
sbit LCD_D5_Direction at TRISB5_bit;
sbit LCD_D4_Direction at TRISB4_bit;
```

```
unsigned UltraTest()
{
   unsigned cnt=0;
   Triger_input=1; //Start pulse
  Delay_\overline{1}Ous();
   Triger_input=0; //Start pulse
   while(!Echo_output); //Wait for high
   while(Echo_output) //Count high time
   {
   cnt++;
   }
   return cnt; //Return high time
}
void interrupt()
{
   edge++; //Update servo level
   switch(edge)
   {
     case 1: //Servo level low 13 ms
     {
      Ser_OUT=0;
      TMR1L=0x00; TMR1H=0x00;
      break;
     }
     case 2: //Servo level high
     {
      Ser OUT=1; //Set high time to
      TMR1L=0x00; TMR1H=0xD0+test_angle; //To define angle
       break;
    \frac{1}{\text{case}} 3:
                     case 3: //Servo level low 13 ms
     {
      Ser_OUT=0;
      TMR1L=0x00;TMR1H=0x00; edge=0;
       break;
     }
     default:
      edge=0;
       break;
   }
   PIR1.TMR1IF = 0; //Cler interupt flag
}
void ScanGP(void)
{
   //Read all A/D channel
  LZ = \text{Adc} \text{ Read}(4);PP = Acc Read(3);LP = AccRecRec(2);PZ = Adc Read(1);
}
```

```
void Back(void)
{
   LeftCourse=1;
   RightCourse=1;
   PWM2_Set_Duty(MaxSpeed);
  PWM1<sup>-Set-Duty(MaxSpeed);</sup>
  Delay ms(250);
   if(rand()>16154)
    RightCourse=0;
   else
    LeftCourse=0;
  for(pom=0; pom<4; pom++) {
    Delay ms(100);ScanGP();
     if(PZ<STOP||LZ<STOP)
     continue;
  }
}
void StartAuto(void)
{
  run=1;
  INTCON=0b11000000;
  PWM1 Set Duty(Speed);
 PWM2<sup>-Set-Duty(Speed);</sup>
 PWM1<sup>-</sup>Start();
 PWM2<sup>-</sup>Start();
 Lcd Cmd( LCD CLEAR); \frac{1}{2} // Clear display
  Lcd Out \overline{CP}("-IET2- AUTO");
}
void StopAuto(void)
{
   run=0;
  INTCON=0b00000000;
  LED1 = 1;LED2=0; RightCourse=~RightCourse;
   LeftCourse=~LeftCourse;
   Delay_ms(50);
PWM1 Stop();
PWM2 Stop();
   PWM1_Set_Duty(0);
   PWM2_Set_Duty(0);
   Lcd_Cmd(_LCD_CLEAR); // Clear display
  Lcd Out \overline{CP}("-IET2- READY");
  \bar{\text{scan}}=0;
}
```

```
54
```

```
void Scanig(void)
{
   if(test_angle>30)
    smer=\overline{1};
   if(test_angle<5)
    smer=0;
   if(!smer)
    test angle+=AngleStep;
   else
    test angle-=AngleStep;
  ScanGP();
  Delay ms(75);
   temp=UltraTest();
   temp=temp/25;
   switch(test_angle)
   {
     case 3:
      {
       Ultrasonic[0]=temp;
       break;
     }
     case 10:
      {
       Ultrasonic[1]=temp;
       break;
     }
     case 17:
      {
        if(smer)
       Ultrasonic[2]=temp;
       break;
      }
     case 24:
      {
        Ultrasonic[3]=temp;
       break;
      }
     case 31:
      {
        Ultrasonic[4]=temp;
        break;
      }
   }
}
void SendData(void)
{
   UART1_Write_Text("#");
  UART1\bar{W}rite(PP/4);
  UART1 Write(LP/4);
  UART1 Write(PZ/4);
  UART1Write(LZ/4);
  UART1 Write(Ultrasonic[0]);
  UART1 Write(Ultrasonic[1]);
  UART1<sup>-</sup>Write(Ultrasonic[2]);
  UART1<sup>-</sup>Write(Ultrasonic[3]);
  UART1<sup>-</sup>Write(Ultrasonic[4]);
}
```

```
void MotorStar(void)
{
 PWM2 Set Duty(Speed);
 PWM2_Start();
  PWM1_Set_Duty(Speed);
 PWM1 Start();
}
void RotSon(void)
{
   INTCON=0b11000000;
 Delay ms(250);
   INTCON=0;
}
void main()
{
   //-------------INIT------------------
  char text[] = "-IET2- READY";
  srand(43);
   PORTA = 0; //RA4,5 not use
   TRISA = 0xFF; //RA0-RA4 input for GPY021A
  PORTB = 0;<br>TRISB = 0 \times 01;
                    TRISB = 0x01; //RB0-not use,RB1-RB7 display
  PORTC = 0;<br>TRISC = 0 \times 00;
   TRISC = 0x00; //RC0-RC4 2xH-mustek, RC5-RC7 not use
                    PORTD = 0; //RD0-RD2 not use
   TRISD = 0xE4; //RD3-led1,RD4-led2,RD5-RD7 buttons
  PORTE = 0;
   PORTE = 0x0F; //not use
   ADCON0=0x01; //Config A/D
 ADCON1= 0x40; //Channels
 PIE1=0x01; //Enable periferial interupt
   T1CON=0b11000001;//Config timer1
  Lcd Init();
 Lcd_Cmd(_LCD_CLEAR); // Clear display
 Lcd_Cmd(_LCD_CURSOR_OFF); // Cursor off
  Lcd Out(1,1,text);
  LED1 = 1;LED2=0; PWM1_Init(1500);
  PWM2 Init(1500);
  PWM1<sup>Set</sup> Duty(0);
  PWM2 Set Duty(0);
   RightCourse=0;
   LeftCourse=0;
  UART1 Init(57600);
   //-------------END OF INIT------------------
   //--------------MAIN LOOP--------------
   while(1)
   {
     //--------DATA RECEIVED----------
     if(UART1_Data_Ready())
     {
       //Read received byte
       pom=UART1_Read();
```

```
 switch(pom)
   {
     case 0x30:{
       StartAuto();
       break;
     }
     case 0x31:{
       StopAuto();
       break;
     }
     case 'A':{
       LeftCourse=0;
       RightCourse=0;
       MotorStar();
       break;
     }
     case 'B':{
       LeftCourse=1;
       RightCourse=1;
       MotorStar();
       break;
     }
     case 'C':{
       LeftCourse=0;
       RightCourse=1;
       MotorStar();
       break;
     }
     case 'D':{
       LeftCourse=1;
       RightCourse=0;
       MotorStar();
       break;
     }
     case 'E':{
       if(test_angle<30)
      test angle+=AngleStep;
       RotSon();
       break;
     }
     case 'F':{
       if(test_angle>5)
      test_angle-=AngleStep;
       RotSon();
       break;
     }
     case 'G':{
       scan=1;
       INTCON=0b11000000;
     }
   }
 }
 //--------END OF DATA RECEIVED----------
```

```
 if(!ENTER)
     {
      StartAuto();
     }
     if(!UP)
     {
       StopAuto();
       scan=0;
     }
     if(!DOWN)
     {
        scan=1;
        INTCON=0b11000000;
     }
     if(scan)
     {
       Scanig();
        Delay_ms(50);
     }
     if(run)
     {
       Scanig();
        Delay_ms(50);
        if(PP>STOP||LP>STOP)
        {
        Back();
        }
        if(temp<50)
        {
          if(test_angle<20)
          {
            LeftCourse=1;
            MotorStar();
          }
          else
          {
            RightCourse=1;
            MotorStar();
          }
          if(test_angle==17)
          {
           Back();
          }
          Delay_ms(150);
        }
        else
        {
         RightCourse=0;
          LeftCourse=0;
          MotorStar();
        }
     }
     if(scan||run)
      SendData();
     Delay_ms(50);
   }
     //--------------END OF MAIN LOOP--------------
}
```
Příloha 2

./Bakalářská práce/ Elektronická verze bakalářské práce ./DPS/ Podklady pro výrobu DPS (Eagle) ./Program PIC/ Zdrojový kód pro PIC16F877A mikroC for PIC ./Program PC/ Zdrojové kódy Ovládacího programu v PC